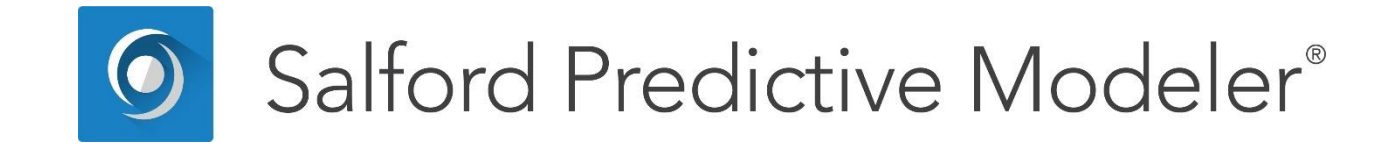

**Introduction to Logistic Regression Modeling**

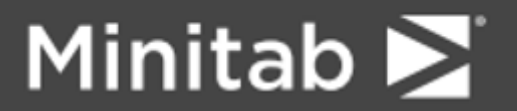

© 2019 Minitab, LLC. All Rights Reserved.

Minitab®, SPM®, SPM Salford Predictive Modeler®, Salford Predictive Modeler®, Random Forests®, CART®, TreeNet®, MARS®, RuleLearner®, and the Minitab logo are registered trademarks of Minitab, LLC. in the United States and other countries. Additional trademarks of Minitab, LLC. can be found at [www.minitab.com.](www.minitab.com) All other marks referenced remain the property of their respective owners.

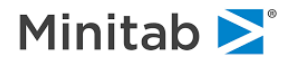

# **Introducing Logistic Regression Module**

The Logistic Regression module is the SPM's tool for logistic regression analysis, and provides for model building, model evaluation, prediction and scoring, and regression diagnostics. Logistic Regression is designed to be easy to use for the novice and can produce the results most analysts need with just three simple commands or menu options. Yet many advanced features are also included for sophisticated research projects.

Logistic Regression will estimate binary (Cox (1970)) and multinomial (Anderson (1972)) logistic models. Logistic Regression is designed for analyzing the determinants of a categorical dependent variable. Typically, the dependent variable is binary and coded as 0 or 1; however, it may be multinomial and is often coded as an integer ranging from 1 to K but could be, for instance, coded as a series of character strings, e.g., "Republican", "Democrat", "Independent", and "Non Voter". Studies one can conduct with Logistic Regression include bioassay, epidemiology of disease (cohort or case-control), clinical trials, market research, transportation research (mode of travel), psychometric studies, and voter choice analysis.

This manual contains a brief introduction to logistic regression and a full description of the commands and features of the module. If you are unfamiliar with logistic regression, the textbook by Hosmer and Lemeshow (1989) is an excellent place to begin; Breslow and Day (1980) provide an introduction in the context of case-control studies, Train (1986) and Ben-Akiva and Lerman (1985) introduce the discrete choice model for econometrics, Wrigley (1985) discusses the model for geographers, and Hoffman and Duncan (1988) review discrete choice in a demographic-sociological context. Valuable surveys appear in Amemiya (1981), McFadden (1984, 1982, 1976) and Maddala (1983)). This is just a small sampling from a rather large literature; other specialty references are cited later in this chapter.

The best way to learn to use Logistic Regression is to read the QUICKSTART section which follows and try the program out. Later you can selectively read the more detailed documentation or refer to the appendices containing reference material on each command.

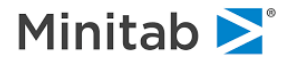

# **Logistic Regression QUICKSTART**

Following is a simple example of a binary (two-class) Logistic Regression analysis. We use the **GOODBAD.CSV** dataset, described previously, which concerns whether loans defaulted or not.

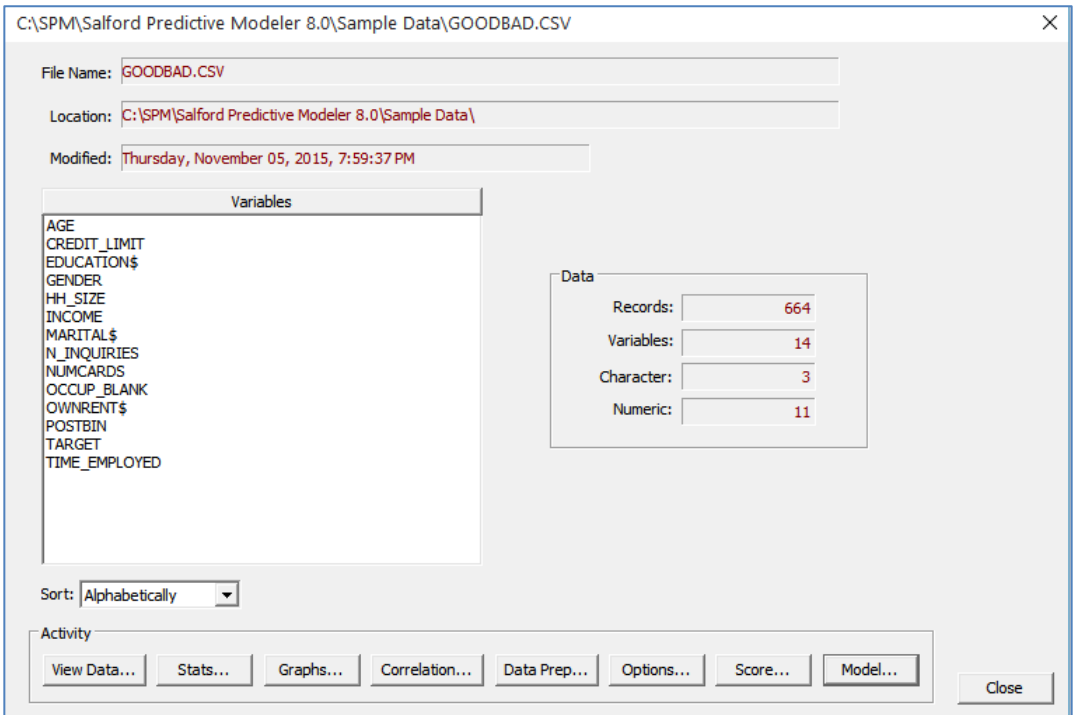

Select the **[Model…]** button to open the setup for model parameters and choice of other options. The binary variable TARGET, which takes on values 0 and 1, will be the dependent variable (or Target). A value of 1 represents a "good" loan, that is one that did not default (fail to repay). At the **Model Setup** dialog, TARGET is indicated as the dependent variable, all other variables will be considered predictors. TARGET and several of the predictors are treated as categorical. We can set the **GENDER** and **OCCUP\_BLANK** variable to categorical. The Analysis Engine to select is **Logistic Regression** and by default the **Classification/Logistic Binary** Target Type will be automatically selected.

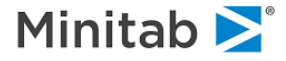

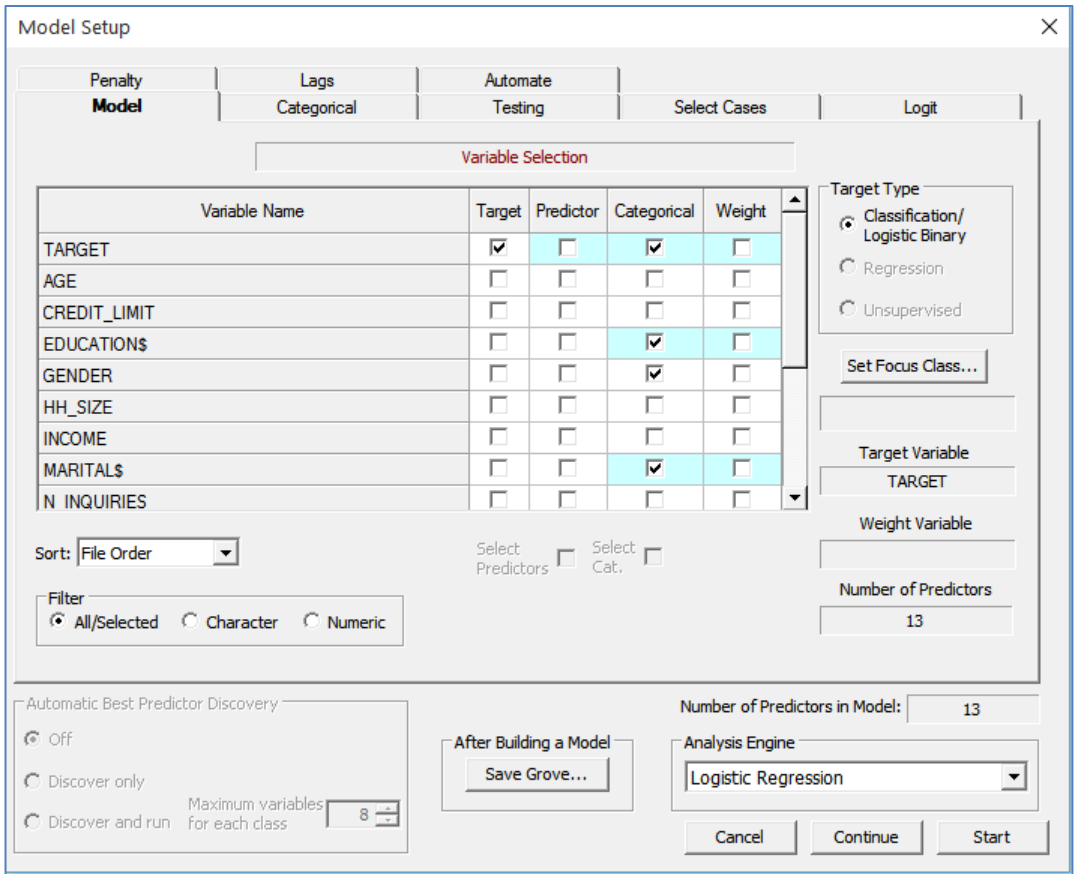

The Logistic Regression algorithm does not use a test sample in the estimation of the model, so we wish to have all the data included in the learn sample. To make this so, we visit the **Testing** tab on the **Model Setup** dialog and make sure that "**No independent testing – exploratory model**" is selected.

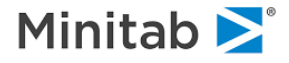

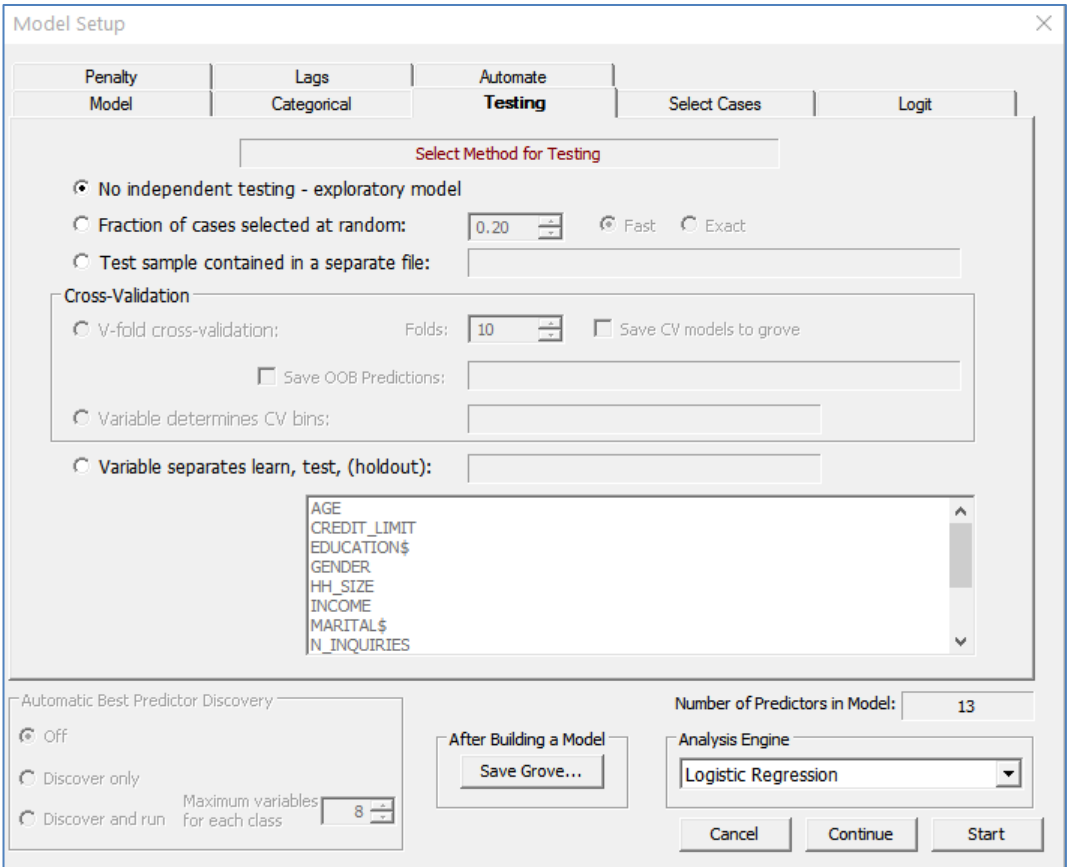

Finally, to get the estimation started, we click the **[Start]** button at lower right. The data will be read from our dataset **GOODBAD.CSV**, prepared for analysis, and the logistic regression model will be built:

If you prefer to use commands, the same model setup can be accomplished with just four simple commands, followed by **LOGIT GO** which will launch the model estimation. USE identifies the input dataset, MODEL identifies the target (dependent variable), CATEGORY identifies categorical variables including the target and, if any, categorical predictors. PARTITION specifies what, if any, test and holdout sample to use; in this case we use all data for the learn sample:

USE GOODBAD MODEL TARGET CATEGORY TARGET, GENDER, OCCUP\_BLANK PARTITION NONE LOGIT GO

The resulting summary results are presented:

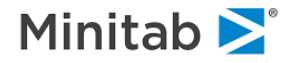

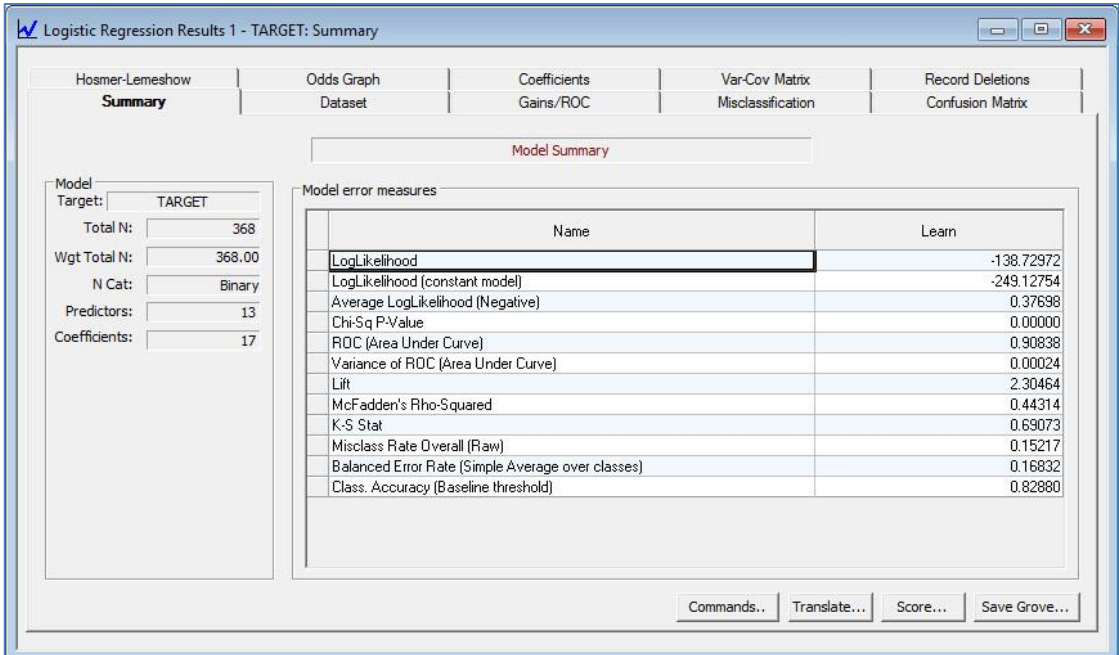

with coefficients available as a separate tab, together with standard errors, t-ratios and p-values:

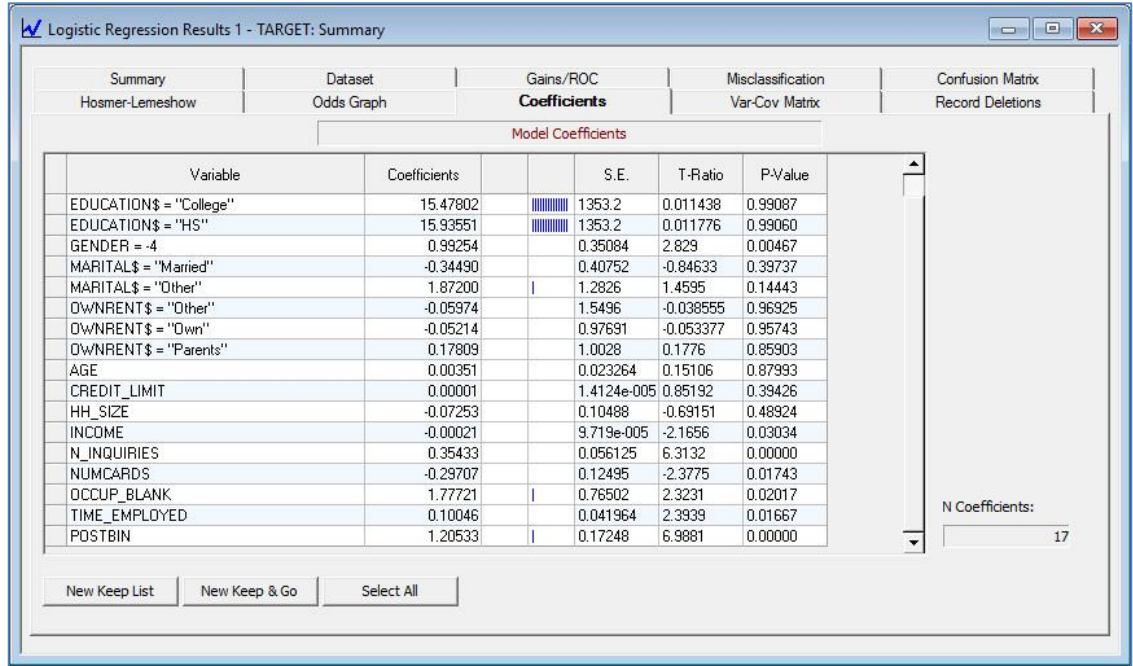

Similar to what is done for linear regression, we can identify the strongest predictors by the absolute value of their t-statistics (t-ratio) and p-value. Those with high absolute values for the t-statistic, and thus near-zero p-values, are strong predictors. In this case, POSTBIN, N\_INQUIRIES, NUMCARDS and GENDER are strong predictors of whether a loan will default (fail to repay) or not.

Coefficients are presented in the **Classic Output** as well, which may be useful if you wish to cut/paste into a separate report or if you are using a non-GUI version of the SPM®:

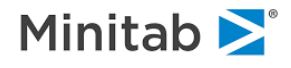

===================== Results of Estimation

=====================

Log likelihood: -138.72972

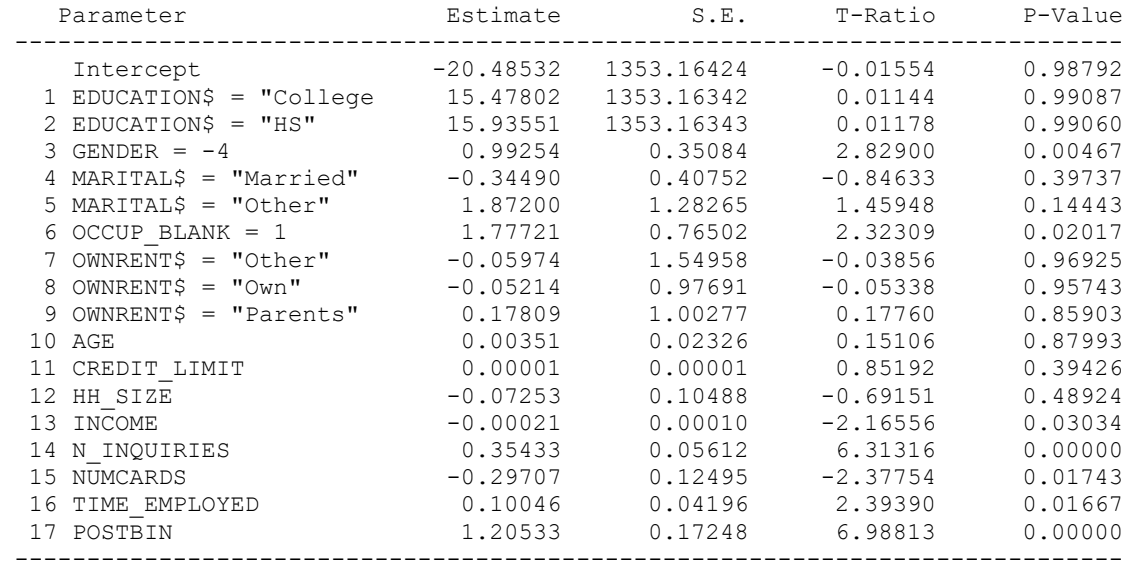

18 Estimable Parameters.

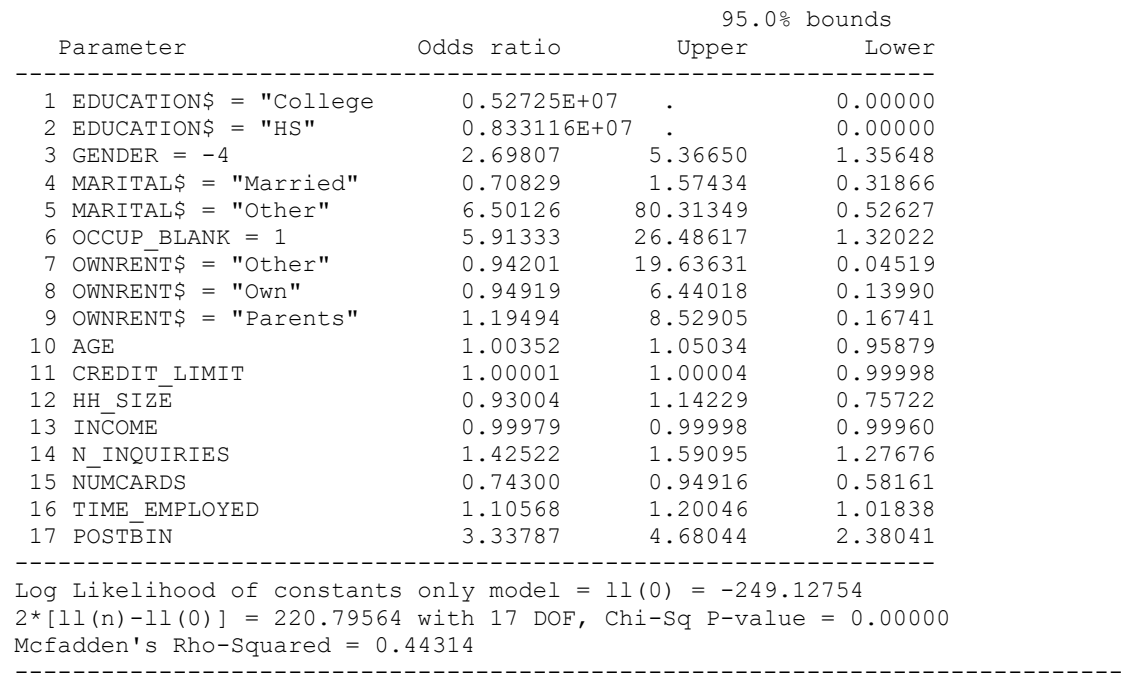

You may have noticed that the result of the estimation are based on 368 records, but the full **GOODBAD.CSV** dataset contains 664 records. The Logistic Regression method requires non-missing data for all predictors and the target, and will use listwise deletion to remove any record that contains a missing value for one or more of those variables. In this case, 278 records were removed. A report identifying which variables were responsible is available under the record deletions tab in the GUI:

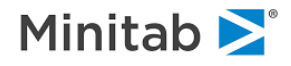

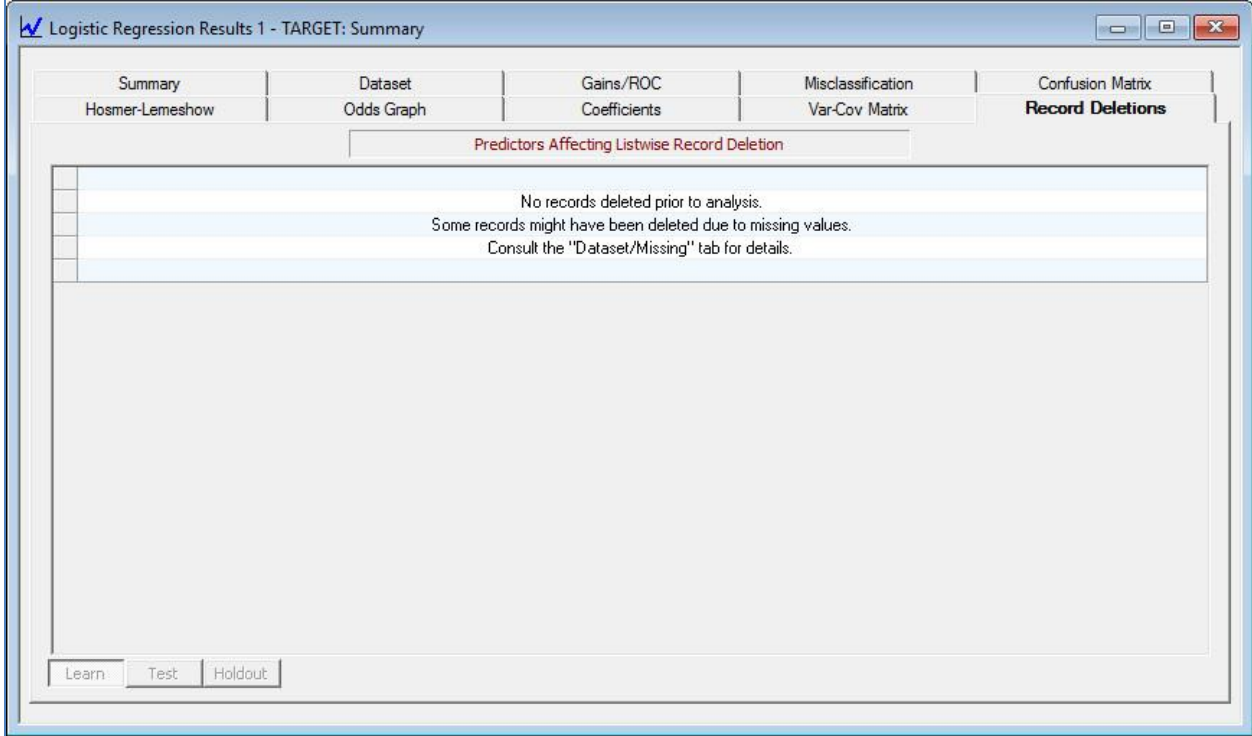

as well as further information about which variables were missing, and how often, in the **Classic Output**:

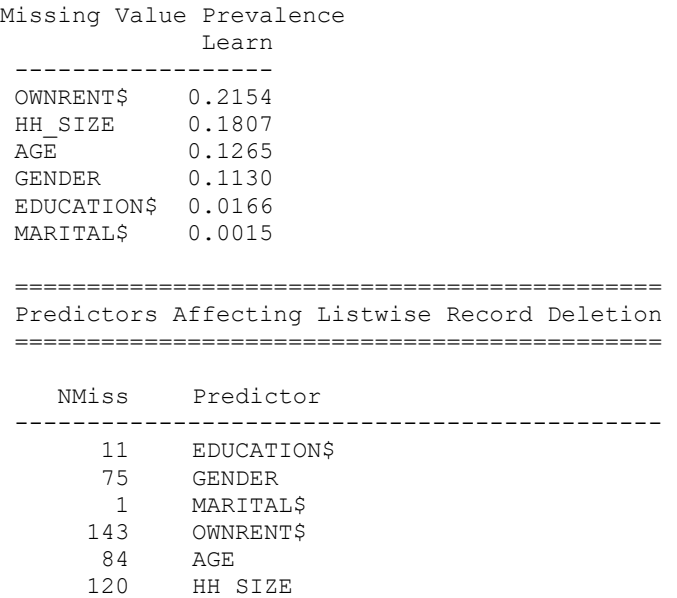

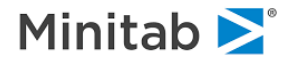

# **Variance - Covariance Matrix**

The variance-covariance matrix of the predictors is provided on the **Var-Cov Matrix** tab:

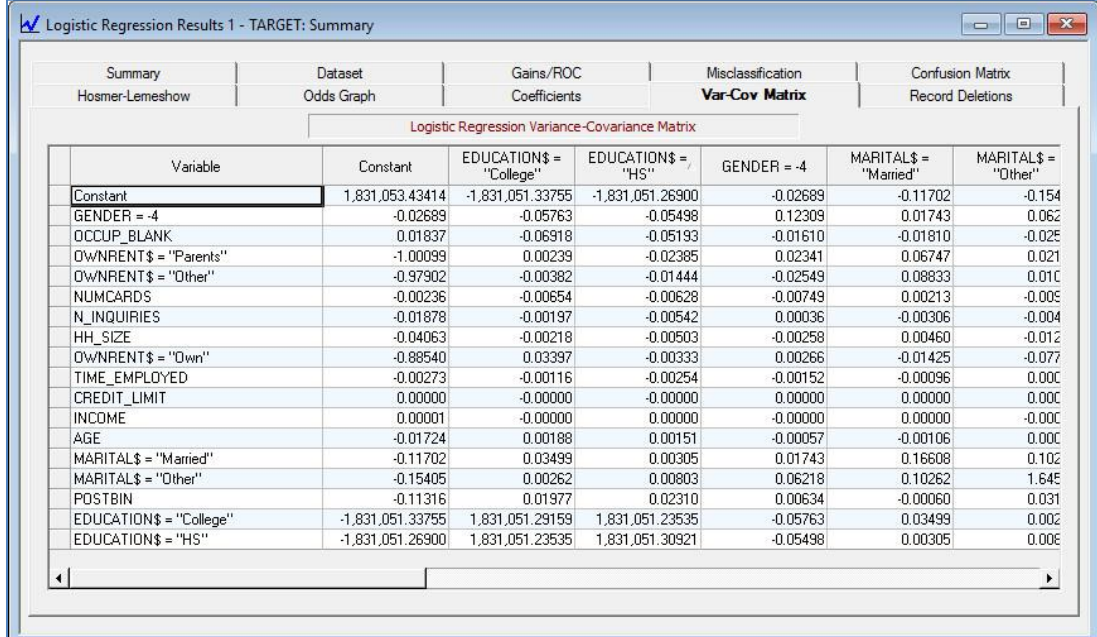

The standard error for each coefficient is the square root of the corresponding main diagonal element of the variance-covariance matrix. By default, the variance-covariance matrix is not presented in the classic output. However, adding the command

#### PRINT=LONG

will present the covariance matrix in the **Classic Output** as well as in the GUI:

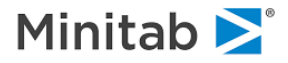

# **Gains Chart and ROC Statistic**

The ROC statistic (the integrated area under the Receiver Operator Characteristic curve) and the gains chart for this model can be seen on the **Gains/ROC** tab. These charts consider your data ranked by the predicted probability of response coming from the Logistic Regression model, and comparing that with the observed (actual) target class.

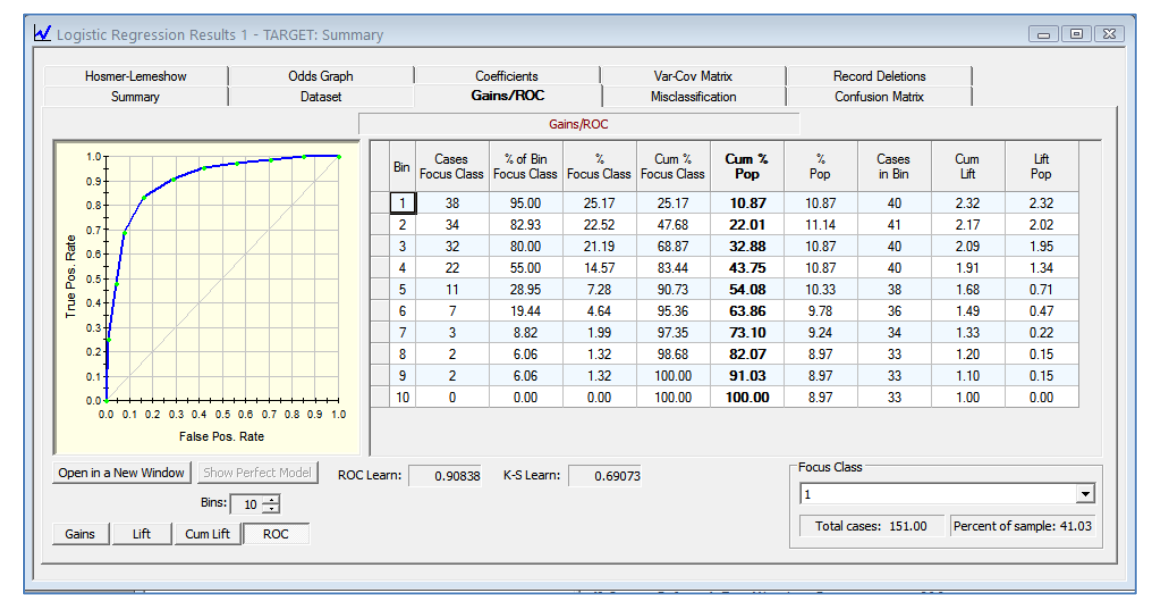

In this example, our model shows an integrated ROC statistic of 0.90838 and provides a "lift" of 2.32 in the "top" 10.87% of the data. The lift drops slightly to 2.17 in the second bin, which is composed of records that are not so likely to be class 1 as those records in the first bin. The gains chart sorts by the "richest", or most highly probable, class 1 records, with the most probable in bin 1 and the least probable in bin 10. Selecting class 0 will change the display to show performance if the criterion of interest is predicting class 0 instead of class 1. In this example, the top two bins all have a lift of 1.65, containing 80 records (21.74% of the data). The ROC statistic remains the same, since it is symmetric for binary (twoclass) situations.

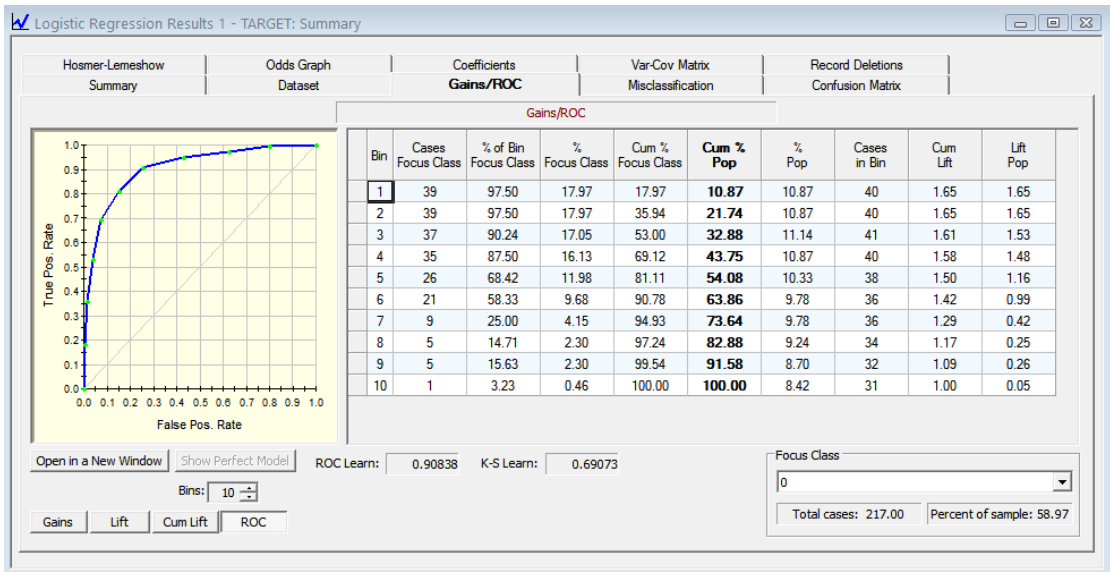

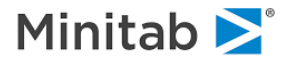

# **Classification Tables**

The model's classificatory power -- how well it predicts the two outcomes -- is described with a "prediction success table" via the **Confusion Matrix** (formerly known as the Prediction Success) tab. Suppose class 1 is considered a "response". For each record, Logistic Regression produces a predicted response probability, that is, the probability that that record is a 1. (In this simple binary example, the complementary probability, that the record is a non-response or 0, is simply 1.0 minus the response.) In order to classify each record, the record's response probability is compared to some threshold between 0.0 and 1.0. If the probability if greater than or equal to the threshold, the record is classified as a response (1), otherwise it is classified as a non-response (0). By default, the Logistic Regression GUI results use a "baseline threshold" based on the observed distribution of 0's and 1's, i.e., from the original target. The observed target has a distribution of 217 zeroes and 151 ones. The proportion of 1's, which forms the "baseline classification threshold", is 0.41. This is then the threshold that is used, along with the response probability for each record, to discriminate predicted responses from predicted non-responses. Each record will contribute its entire weight to only one of the four cells, based on the observed and predicted classes for the record. (The case weight, or simply "weight", of each record defaults to 1.0. However, you may specify variable case weights with the **WEIGHT** command in order to control the impact each record has on the model and resulting classification tables, gains charts, etc.)

A cross tabulation, depicting predicted classes (columns) by observed classes (rows) is presented in the GUI in this way:

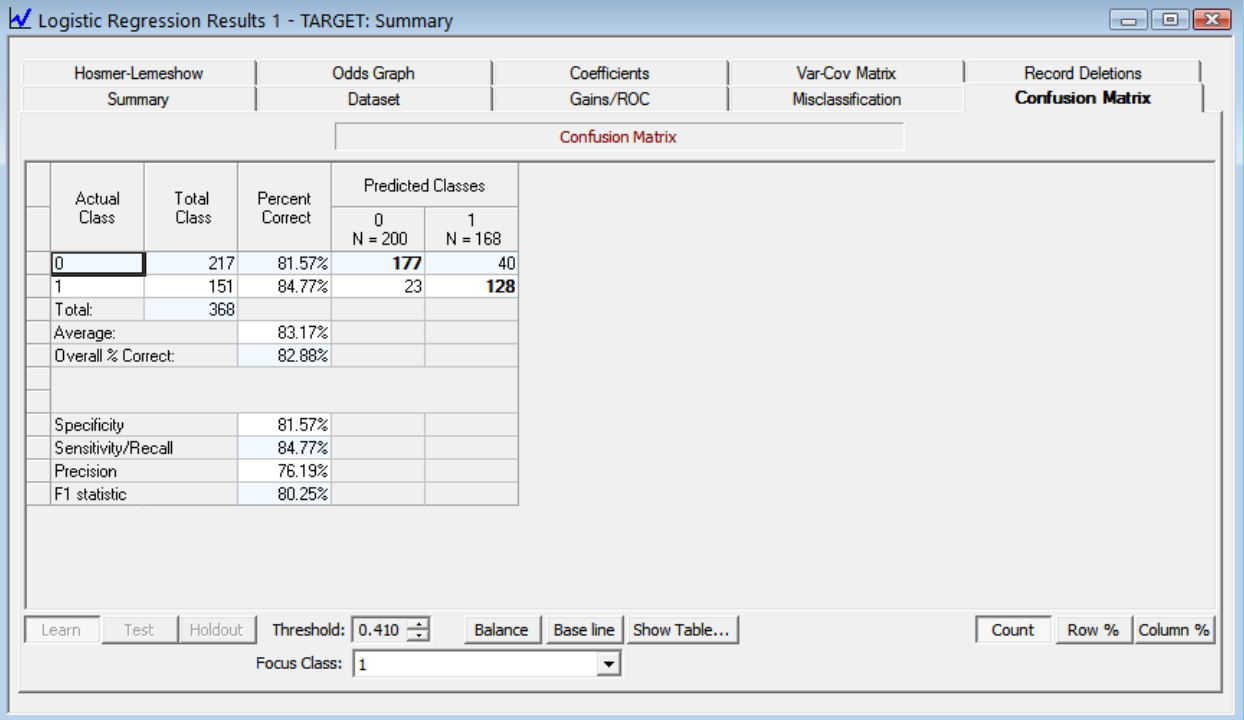

Note that the threshold for discriminating a predicted response (1) from a predicted non-response (0) defaults to the baseline of 0.41, but you can select any threshold you wish between 0.0 and 1.0. Suppose you wish to consider how the model classifies the original data using a simple midpoint threshold of 0.50:

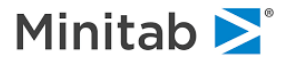

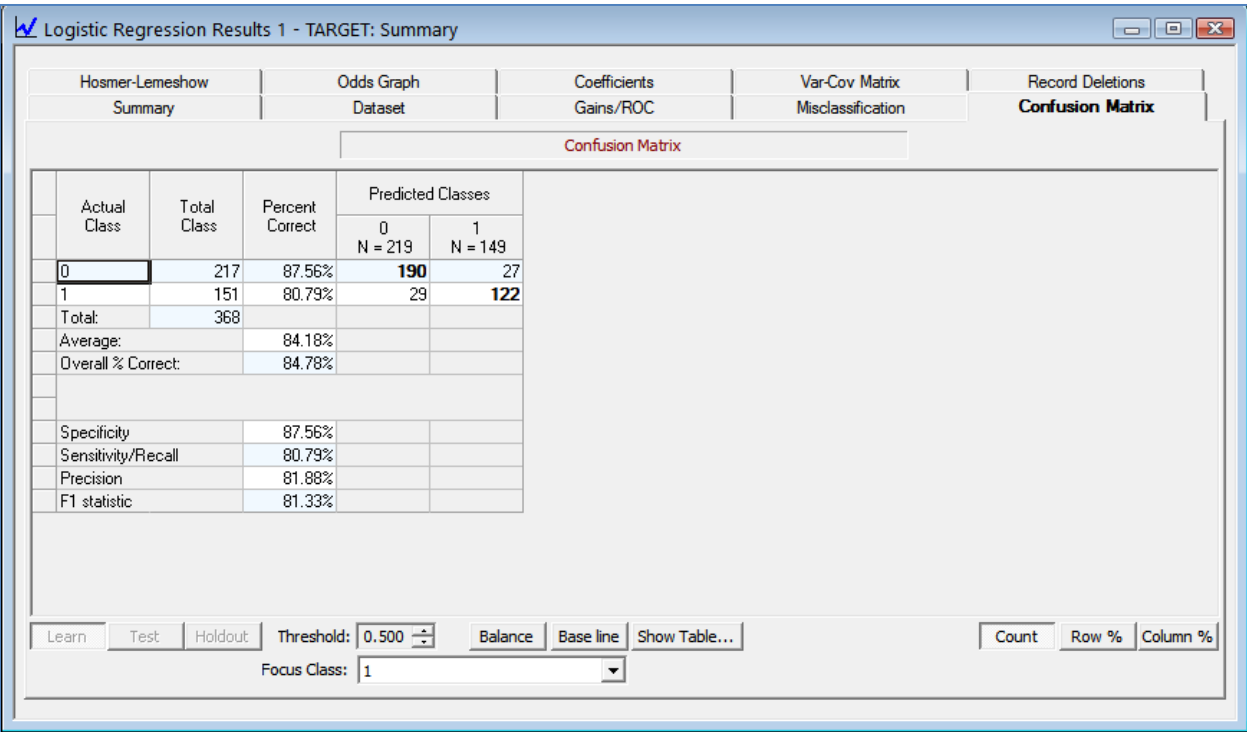

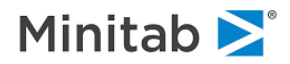

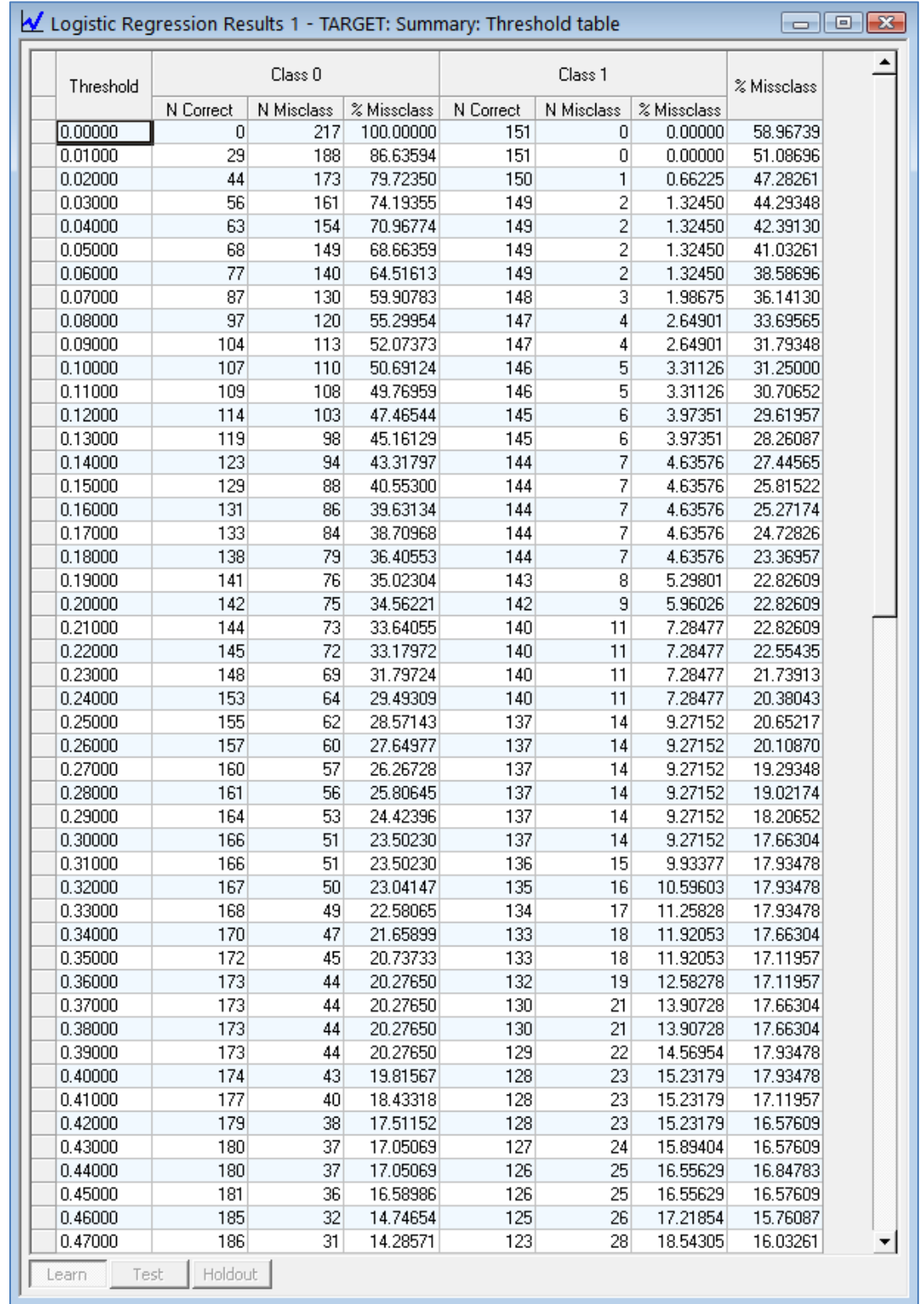

If you would like to see how sensitivity and specificity change as a function of the classification threshold, select the **[Show Table]** button and you will be presented with a threshold table that looks like:

The classic output presents this same table, using the midpoint threshold (0.50), with a slightly different layout:

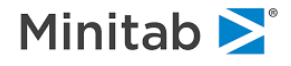

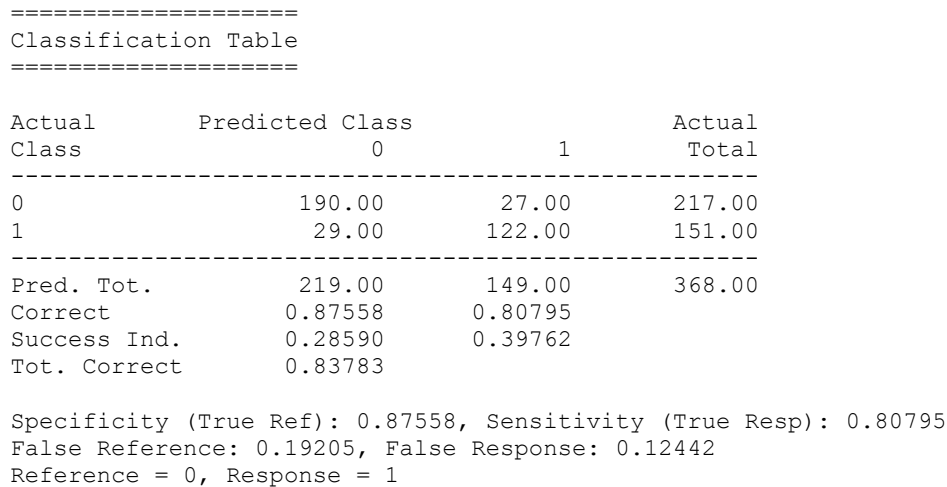

The above classification tables accumulate cell counts record-by-record. However, you may instead wish to have each record contribute to multiple cells in the classification table according to (weighted by) the predicted probabilities of that record, rather than committing to a single predicted class. In this binary example, each record will contribute to two cells based on the record's observed class and two predicted probabilities. This is presented in the classic output "Classification Table Using Predicted Probabilities":

================================================== Classification Table Using Predicted Probabilities ================================================== Actual Predicted Class and Actual Class 0 1 Total ---------------------------------------------------- 0 173.17 43.83 217.00 1 43.83 107.17 151.00 ---------------------------------------------------- Pred. Tot. 217.00 151.00 368.00 Correct 0.79802 0.70974 Success Ind. 0.20835 0.29941 Tot. Correct 0.76179

Specificity (True Ref): 0.79802, Sensitivity (True Resp): 0.70974 False Reference: 0.29026, False Response: 0.20198 Reference =  $0$ , Response = 1

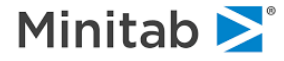

If your interest is in assessing how records are misclassified by your Logistic Regression model, you can certainly glean that from the tables described above, either in the GUI or the classic output. However, Logistic Regression provides a table emphasizing just misclassification (how many records are misclassified for each target class) on the **Misclassification** tab. For example, at the baseline threshold response probability of 0.41, the model misclassifies 18.43% (N=40) of non-response records and 15.23% (N=23) response records:

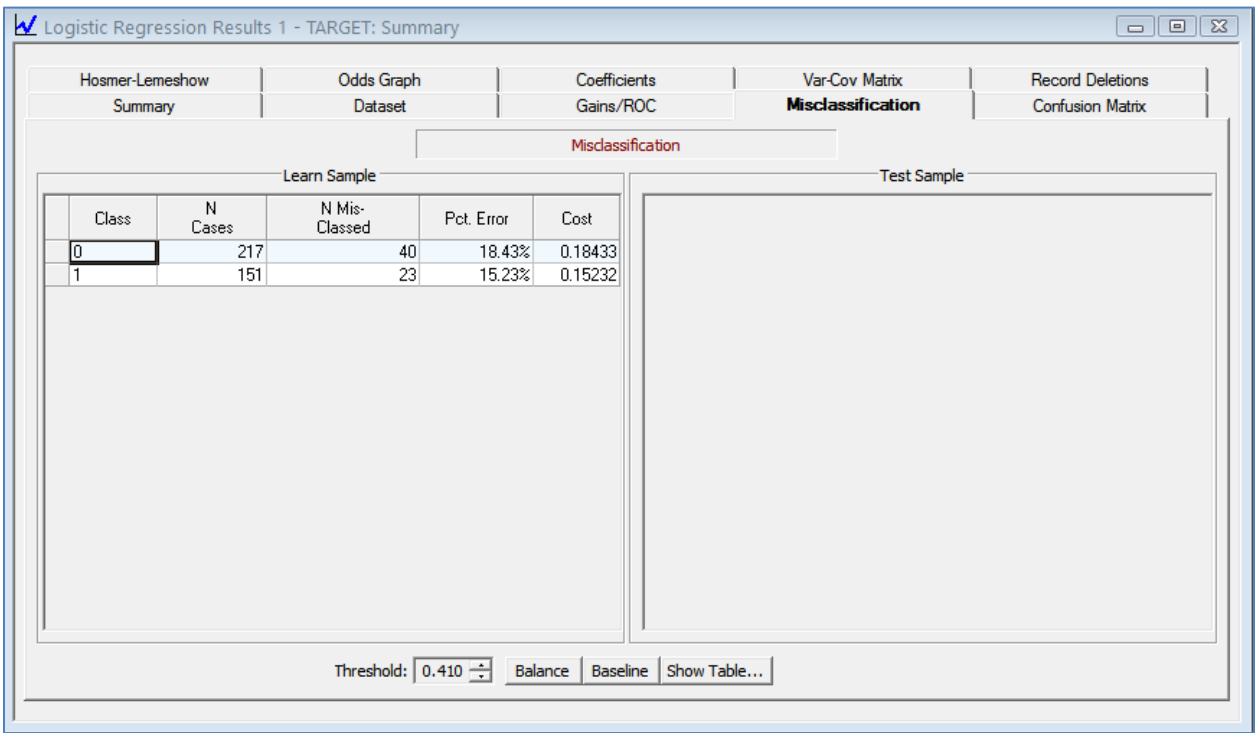

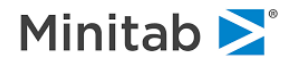

# **A Second Example: Infant Birth Weight**

To illustrate the use of binary logistic regression we take some examples from Hosmer and Lemeshow's book *Applied Logistic Regression*, referred to below as *H&L*. Hosmer and Lemeshow consider data on low infant birth weight (LOW) as a function of several risk factors. These include the mother's age (AGE), mother's weight during last menstrual period (LWT), race, smoking status during pregnancy (SMOKE), history of premature labor (PTL), hypertension (HT), uterine irritability (UI), and number of physician visits during first trimester (FTV). The dependent variable is coded "Low Weight" for birth weights less than 2500g and "Baseline" otherwise. These variables have previously been identified as associated with low birth weight in the obstetrical literature. A copy of the data appears on the SPM distribution disk as **HOSLEM.CSV** (also available as a version referred to as **HOSLEM\_CHAR.CSV** with many variables preset as categorical variables); the data are reproduced in *H&L*'s Appendix 1.

The first model considered is the simple regression of LOW on a constant and LWD, a dummy variable indicating if LWT is less than 110 pounds. (See *H&L* Table 3.17.) LWD and LWT are similar variable names (but note that LWD is set as a categorical variable). Be sure to note which is being used in the models which follow. We estimate this model with:

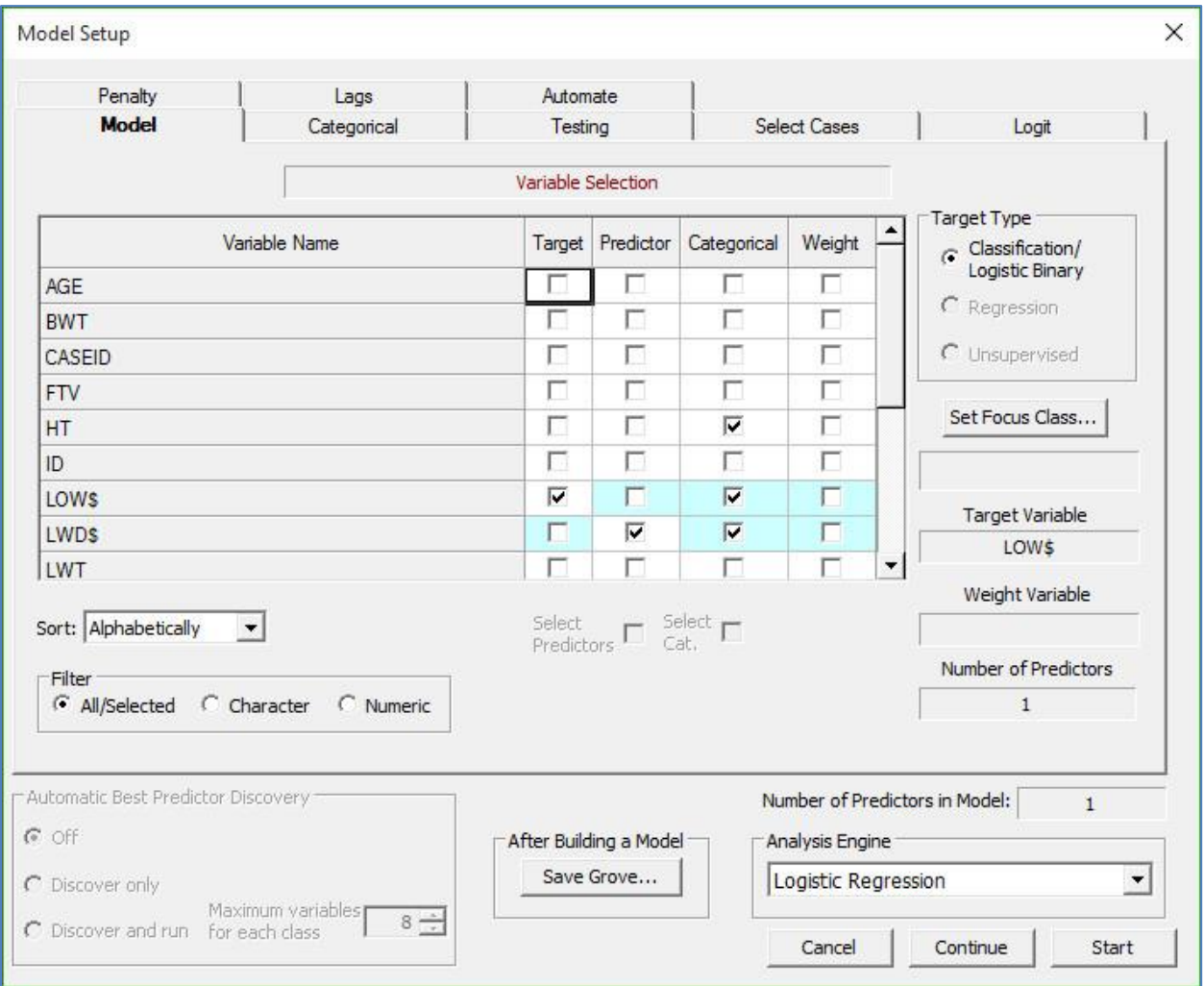

or with commands:

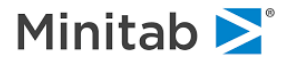

USE "HOSLEM\_CHAR.CSV" MODEL LOW\$ KEEP LWD\$ CATEGORY LOW\$, LWD\$ LOGIT GO

The classic output presents a summary of the sample split (distribution of target classes) as well as how the maximum likelihood iterative progress reaches convergence (Low Weight  $= 1$ , and OK  $= 0$ ):

```
Dependent Variable: LOW$
SAMPLE SPLIT
============
WEIGHTED WEIGHTED WEIGHTED
 CATEGORY COUNT Prop COUNT %
---------------------------------------------------------------
Low Weight | 59 0.31217 | 59.00000 0.31217
OK | 130 0.68783 | 130.00000 0.68783
-------------+----------------------+--------------------------
         | 189 | 189.00000
Independent Variable Means
==========================
Parameter Low Weight OK Overall
----------------------------------------------------------------
   Intercept 1.00000 1.00000 1.00000
   1 LWD$ = "Less than 100 lbs"
                           0.35593 0.16154 0.22222
----------------------------------------------------------------
L-L at Iteration 1 is -131.00482
L-L at Iteration 2 is -113.23065
L-L at Iteration 3 is -113.12062
L-L at Iteration 4 is -113.12058
CONVERGENCE ACHIEVED
======================
Results of Estimation
=====================
Log likelihood: -113.12058
  Parameter Estimate S.E. T-Ratio P-Value
-----------------------------------------------------------------------------
   Intercept -1.05376 0.18839 -5.59357 0.00000
   1 LWD$ = "Less than 100 lbs"
                          1.05376 0.36156 2.91446 0.00356
    -----------------------------------------------------------------------------
2 Estimable Parameters.
                                         95.0% bounds
  Parameter Data Constructs Odds ratio Upper Lower
  ----------------------------------------------------------------
   1 LWD$ = "Less than 100 lbs"
                           2.86842 5.82648 1.41215
----------------------------------------------------------------
Log Likelihood of constants only model = 11(0) = -117.336002*[11(n)-11(0)] = 8.43084 with 1 DOF, Chi-sq P-value = 0.00369
Mcfadden's Rho-Squared = 0.03593
```
-----------------------------------------------------------------------------

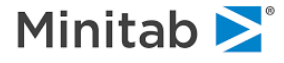

The output begins with a listing of the dependent variable, the sample split of target classes, a brief maximum likelihood iteration history shows the progress of the procedure to convergence. Finally, the parameter estimates, standard errors, standardized coefficients, p-values and the log-likelihood are presented.

We can evaluate these results much like a linear regression. The coefficient on LWD is large relative to its standard error (Coefficient/S.E.) and so appears to be an important predictor of low birth weight. The interpretation of the coefficient is quite different from ordinary regression, however. The Logistic Regression coefficient tells how much the **Logistic Regression** increases for a unit increase in the independent variable but the probability of response outcome is a nonlinear function of the Logistic Regression (see the Appendix for technical details).

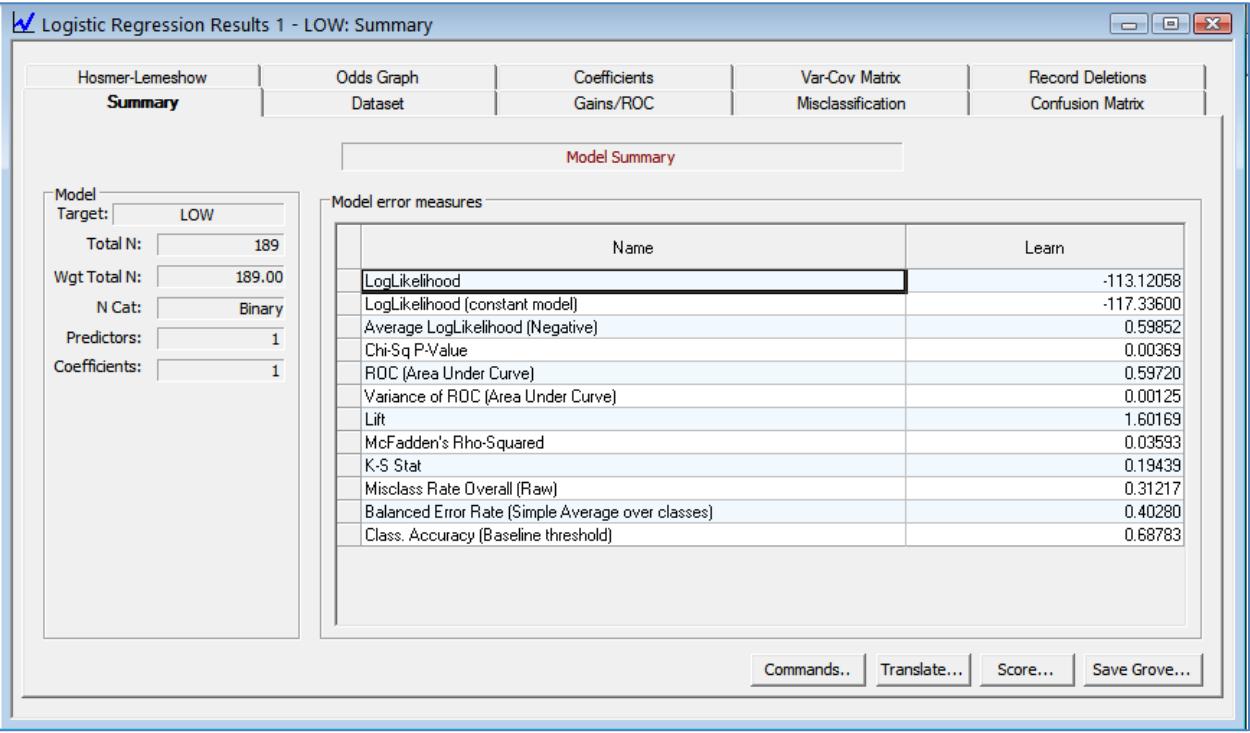

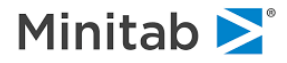

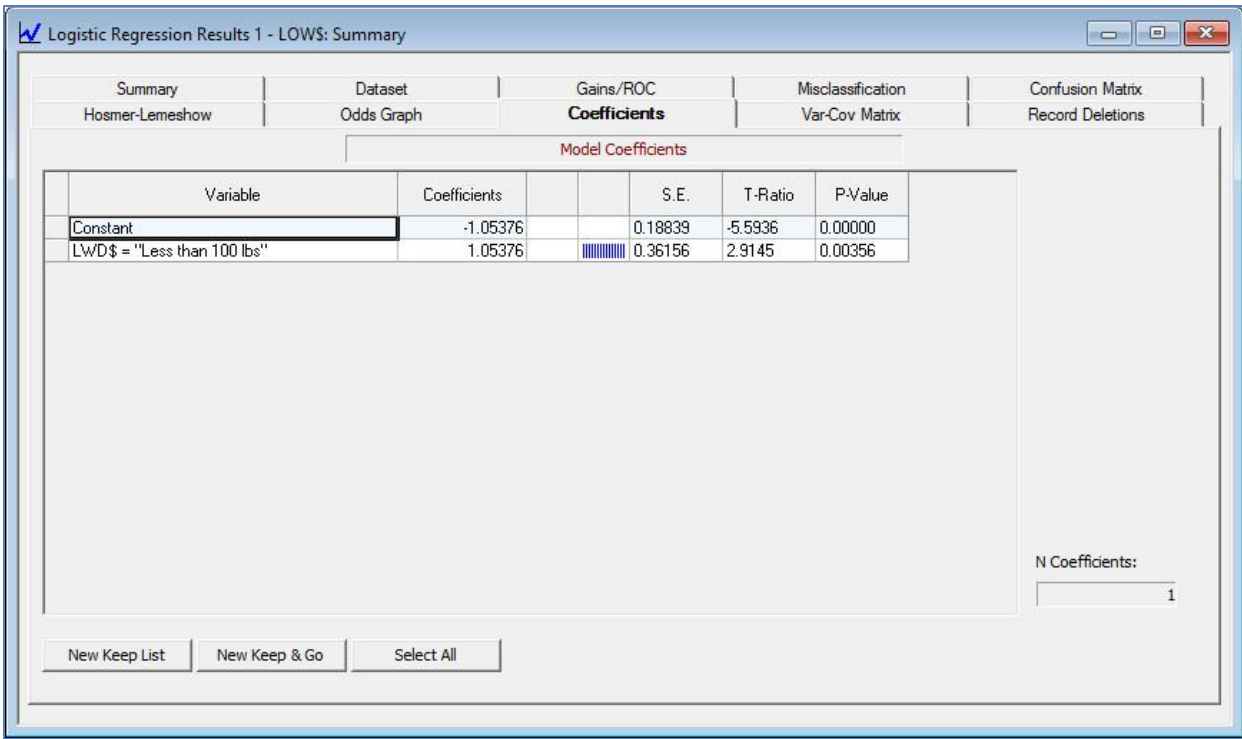

The odds-ratio table provides a more intuitively meaningful quantity for each coefficient. The odds of the response is given by **p/(1- p)** where **p** is the probability of response and the odds ratio is the multiplicative factor by which the odds change when the independent variable increases by one unit. In the first model, being a low weight mother increases the odds of a low birth weight baby by a multiplicative factor of 2.87, with lower and upper confidence bounds of 1.41 and 5.83 respectively. Since the lower bound is greater than one, the variable appears to represent a genuine risk factor. (See Kleinbaum, Kupper and Chambliss (1982) for a discussion.)

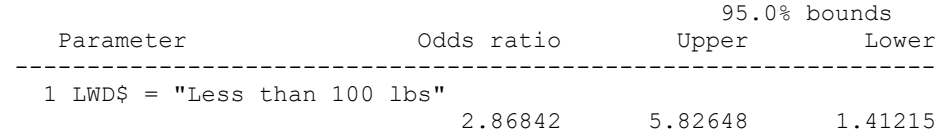

The model above contains only a constant and a single dummy variable. We now consider the addition of the continuous variable AGE:

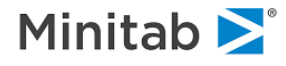

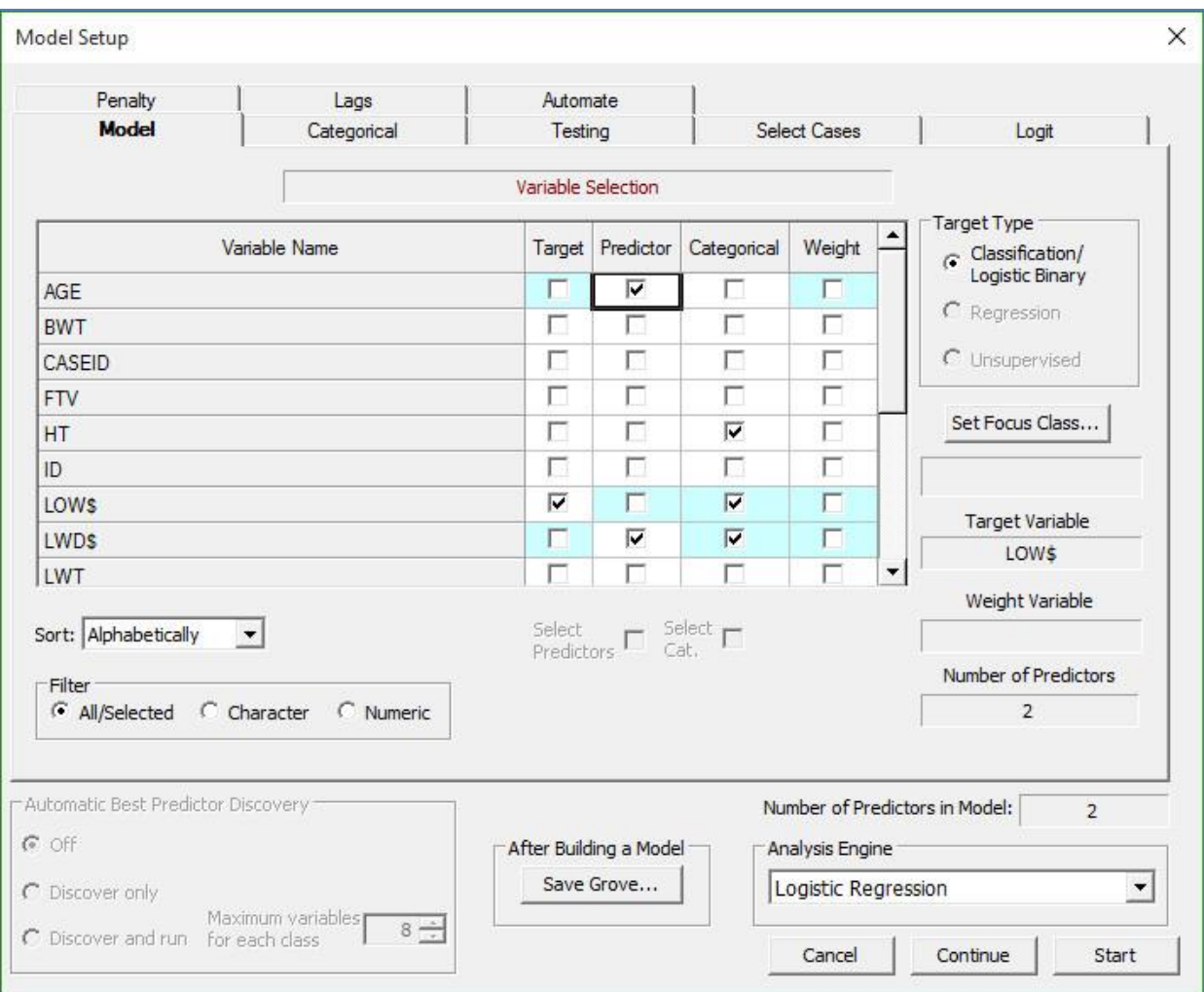

### or, via commands:

MODEL LOW\$ KEEP LWD\$, AGE CATEGORY LOW\$, LWD\$ LOGIT GO

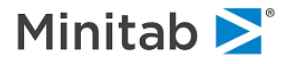

This pair of predictors yields the resulting model:

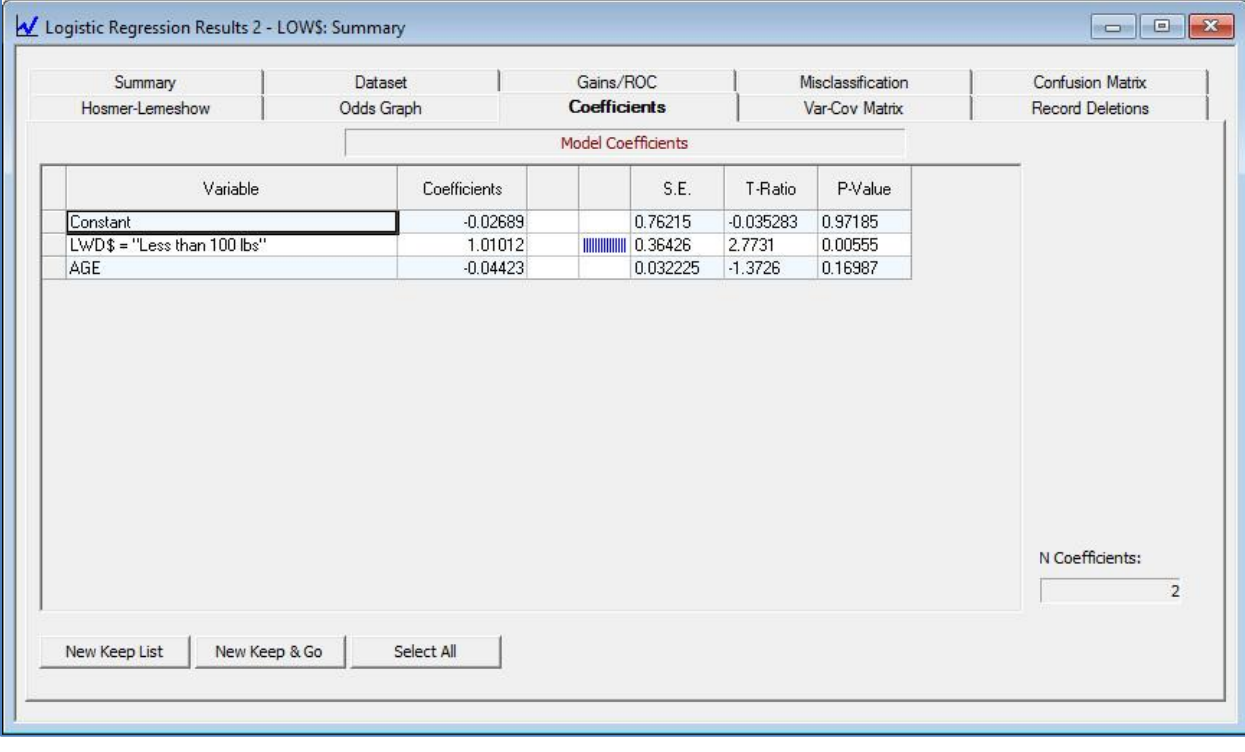

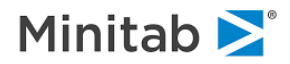

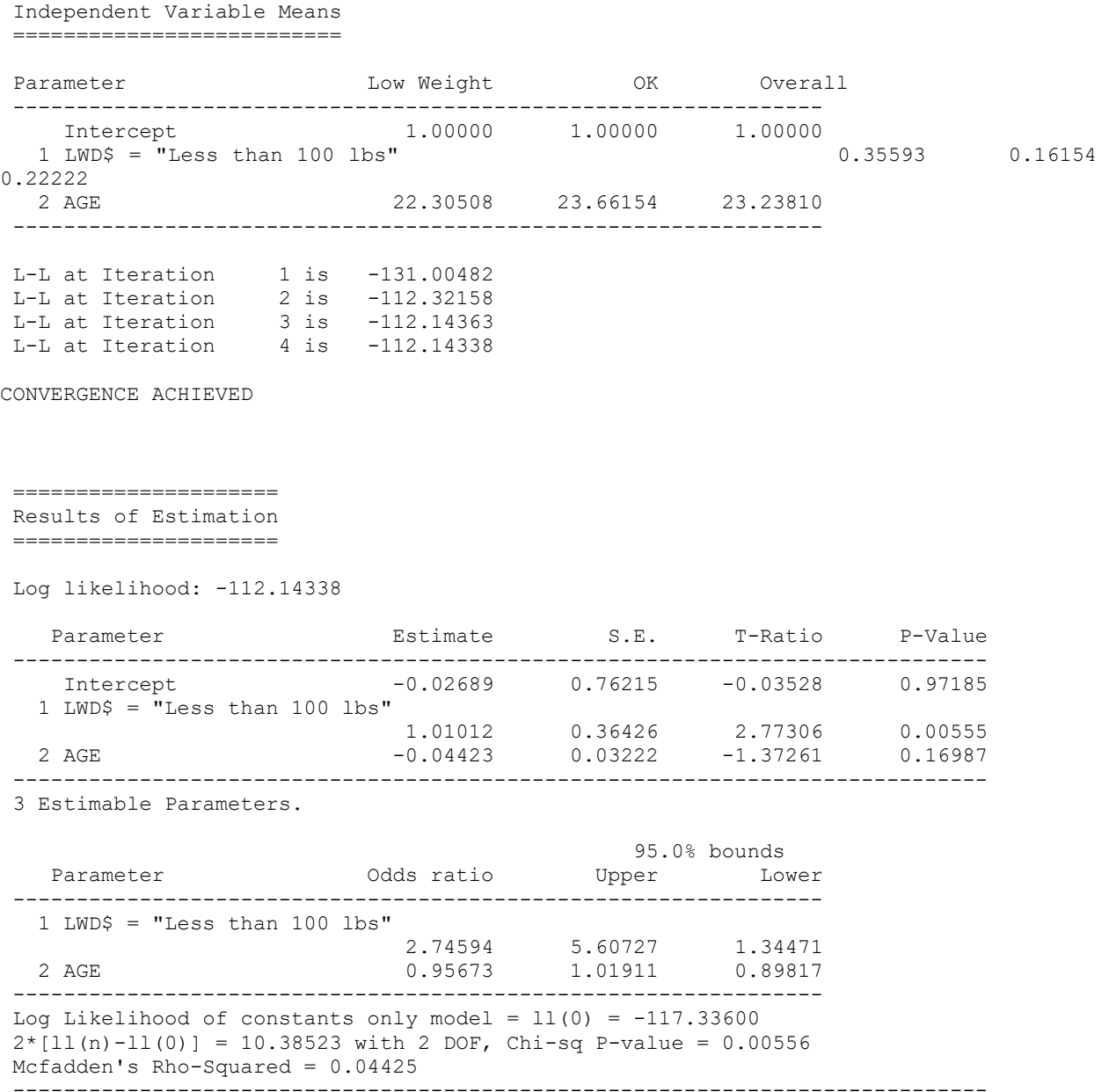

Consider the means of the independent variables overall and by target class. In this sample there is a substantial difference between the mean LWD across birth weight groups, but an apparently small AGE difference. AGE is clearly not significant by conventional standards if we look at the coefficient/standarderror ratio. The confidence interval for the odds ratio (.898, 1.019) includes 1.00, indicating no effect in relative risk, when adjusting for LWD.

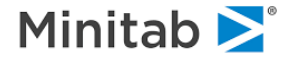

Before concluding that AGE does not belong in the model **H&L** consider the interaction of AGE and LWD. To generate this, as well as some other useful output, we create a new interaction variable with a small bit of BASIC code:

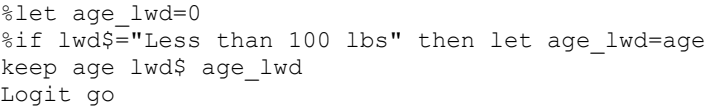

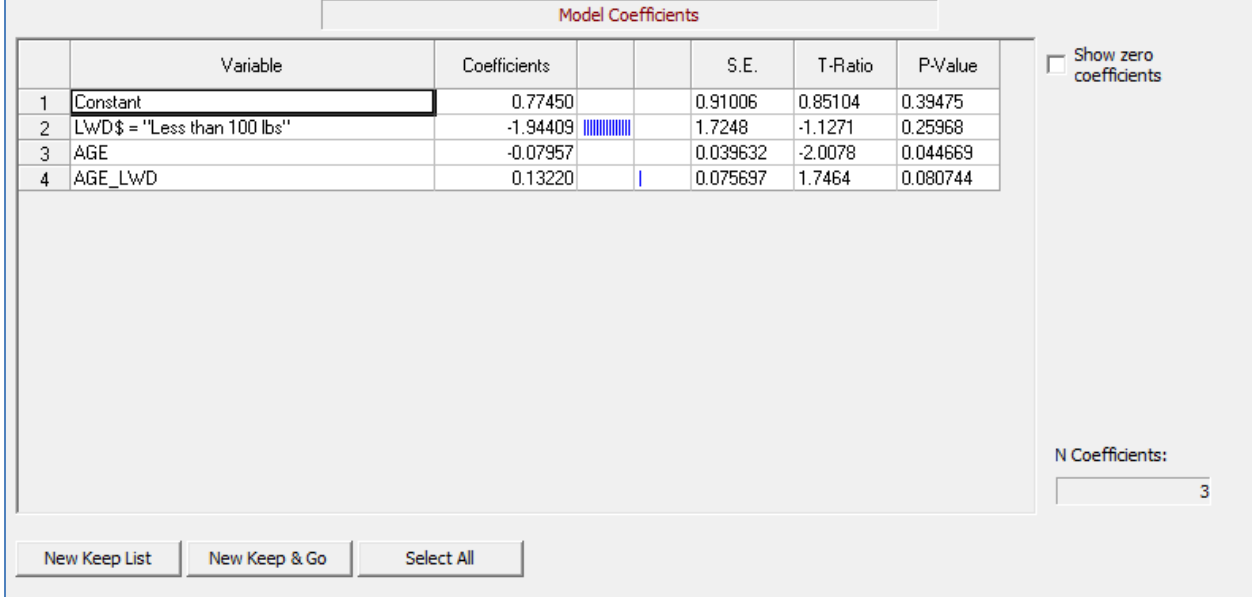

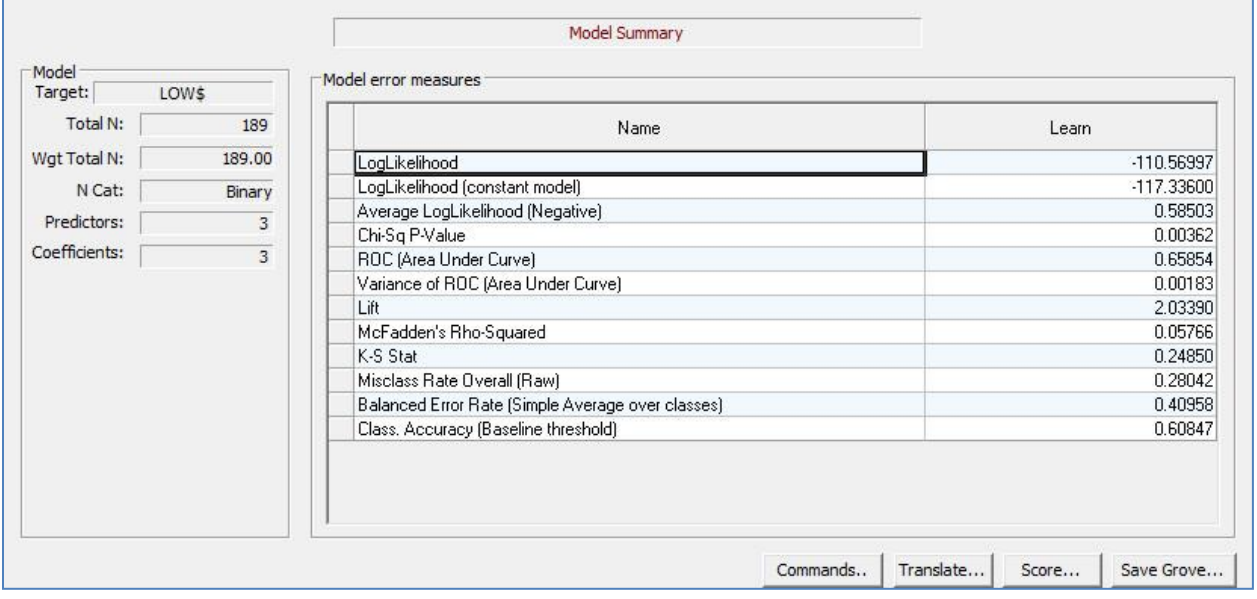

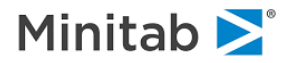

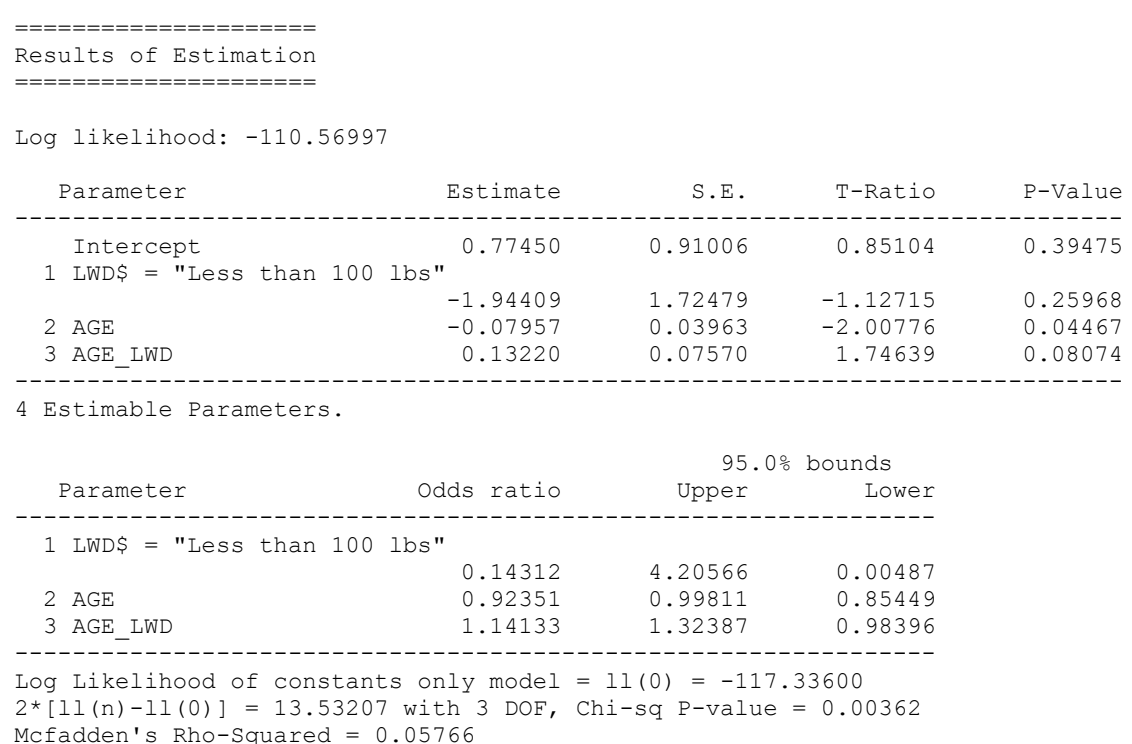

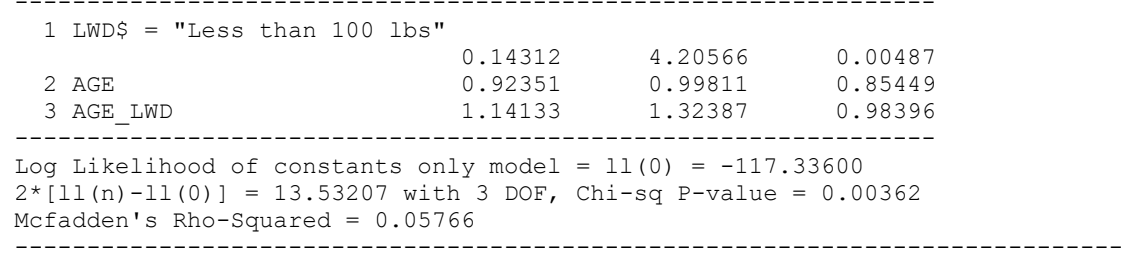

Now the AGE coefficient becomes more significant, LWD becomes less significant and the interaction is borderline.

## **Likelihood Ratio Statistic**

At this point it would be useful to assess the model as a whole. One method of model evaluation is to consider the likelihood ratio statistic reported below the coefficients and odds ratios:

```
LOG LIKELIHOOD OF CONSTANTS ONLY MODEL = LL(0) = -117.336002*(LL(N)-LL(0)) = 13.53207 WITH 3 DOF, CHI-SO P-VALUE = 0.00362
MCFADDEN'S RHO-SQUARED = 0.05766
```
This statistic tests the hypothesis that all coefficients except the constant are zero, much like the F-test reported below linear regressions. The likelihood ratio statistic (LR for short) of 13.532 is given in the second line in the display above and is chi-squared with three degrees of freedom and a p-value of .00362. The degrees of freedom are equal to the number of covariates in the model not including the constant. McFadden's Rho-squared is a transformation of the LR statistic intended to mimic an Rsquared. It is always between 0 and 1 and a higher Rho-squared corresponds to more significant results. Rho-squared tends to be much lower than R-squared though, and a low number does not necessarily imply a poor fit. Values between .20 and .40 are considered very satisfactory (Hensher and Johnson (1981)).

Models can also be assessed relative to one another. A likelihood ratio test is formally conducted by computing twice the difference in log-likelihoods for any pair of nested models; commonly called the Gstatistic it has degrees of freedom equal to the difference in the number of parameters estimated in the

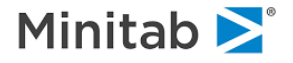

two models. Comparing the current model with the previous model we have

 $G = 2 * (112.14338 - 110.56997) = 3.14684$  with one degree of freedom

which has a p-value of .07607. This result corresponds to the bottom row of *H&L*'s table 3.17. The conclusion of the test is that the interaction is borderline significant.

### **Prediction Success Table**

The output also includes a prediction success table, which summarizes the classificatory power of the model. Consider the table that is an accumulation of the predicted probabilities. This table sums predicted probabilities into each cell; thus each observation contributes a fractional amount to **both** classes in the appropriate (observed) row. Column sums give predicted totals for each outcome, and row sums give observed totals. These sums will always be equal for models with an intercept (constant).

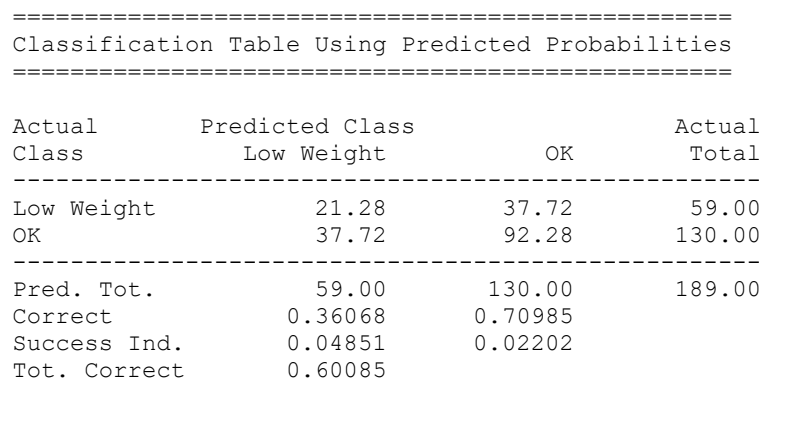

```
Specificity (True Ref): 0.70985, Sensitivity (True Resp): 0.36068
False Reference: 0.63932, False Response: 0.29015
Reference = OK, Response = Low Weight
```
The rows of the table show how observations from each level of the dependent variable are allocated to predicted outcomes. Reading across the first ("Low Weight") row we see that of the 59 cases of low birth weight, 21.28 are correctly predicted and 37.72 are incorrectly predicted. The second row shows that of the 130 "OK" cases, 37.72 are incorrectly predicted and 92.28 are correctly predicted.

The table also includes additional analytic results. The "Correct" row is the proportion successfully predicted, defined as the diagonal table entry divided by the column total, and "Tot. Correct" is the ratio of the sum of the diagonal elements in the table to the total number of observations. In the "Low Weight" column 21.28 are correctly predicted out of a column total of 59, giving a correct rate of .36068. Overall, 21.28 + 92.28 out of a total of 189 are correct giving a total correct rate of .60085.

The "Success Index" is the gain this model shows over a purely random model which assigned the same probability to every observation in the data. The model produces a gain of .04851 over the random model for "Low Weight" and .02202 for "OK" classes. Based on these results, we would not think too highly of this model.

In the biostatistical literature another terminology is used for these quantities. The "Correct" quantity is also known as sensitivity for the RESPONSE group and specificity for the REFERENCE group. In this example, Logistic Regression is treating "Low Weight" as the reference and "OK" as the response. Thus,

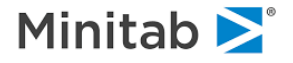

sensitivity, associated with response class "OK", is .70985, while specificity, associated with reference class "Low Weight", is 0.36068. The FALSE REFERENCE rate is the fraction of those predicted to respond ("OK") that actually did not respond ("Low Weight") while the FALSE RESPONSE rate is the fraction of those predicted to not respond ("Low Weight") that actually responded ("OK"). We prefer the Prediction Success terminology because it is applicable to the multinomial case as well (see the Multinomial Logistic Regression section for further discussion).

Before turning to more detailed model diagnostics, we examine **H&L'**s final model and provide some interpretation of the results. As a result of experimenting with more variables and a large number of interactions **H&L** arrive at the following model (which includes an additional interaction between smoking status and LWD):

```
use "hoslem_char.csv"
model low$
category low$, lwd$, race$
%let age lwd=0
%if lwd$="Less than 100 lbs" then let age lwd=age
%let smoke_lwd=0
%if lwd$="Less than 100 lbs" then let smoke_lwd=smoke
keep age race$ smoke ht ui ptd lwd$ age_lwd smoke_lwd
Logit go
```
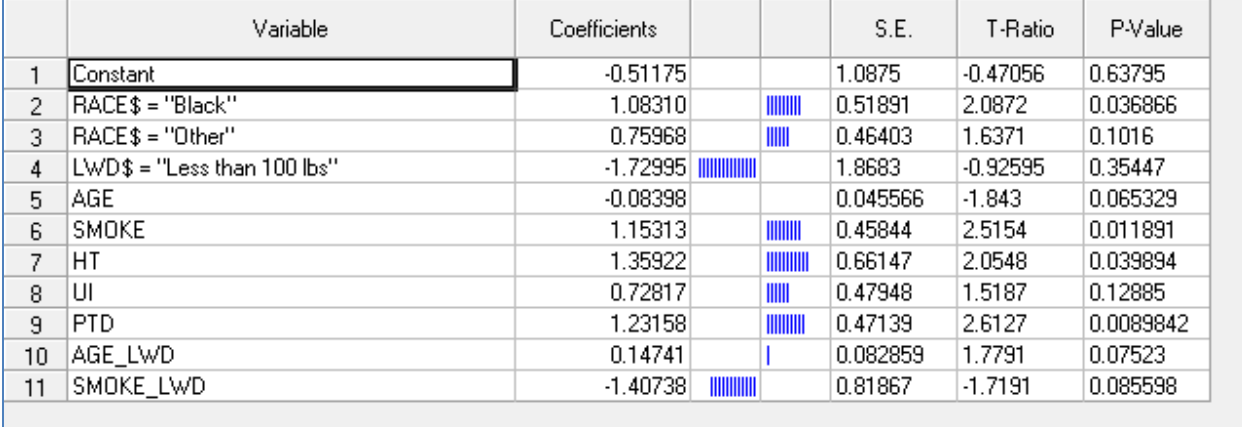

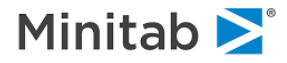

Independent Variable Means ==========================

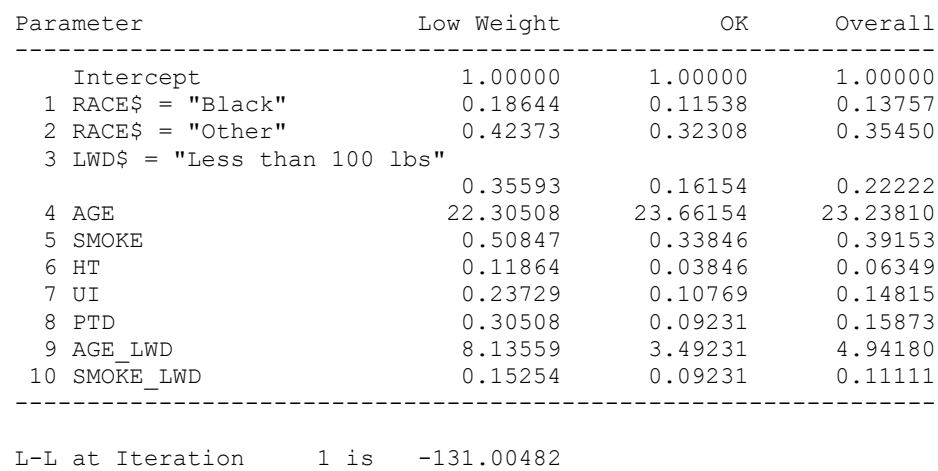

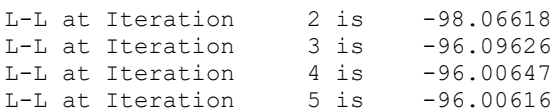

CONVERGENCE ACHIEVED

=====================

```
Results of Estimation
=====================
```
Log likelihood: -96.00616

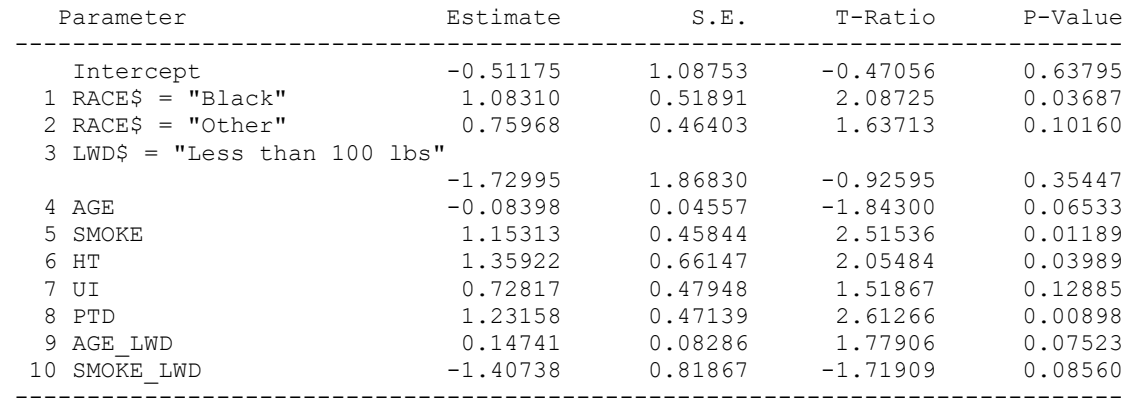

11 Estimable Parameters.

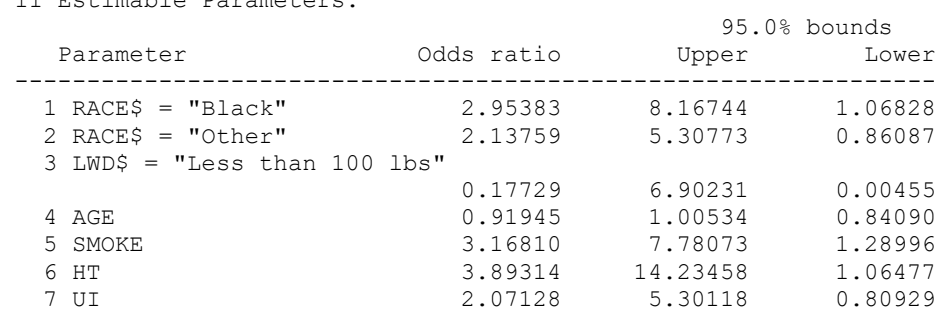

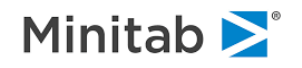

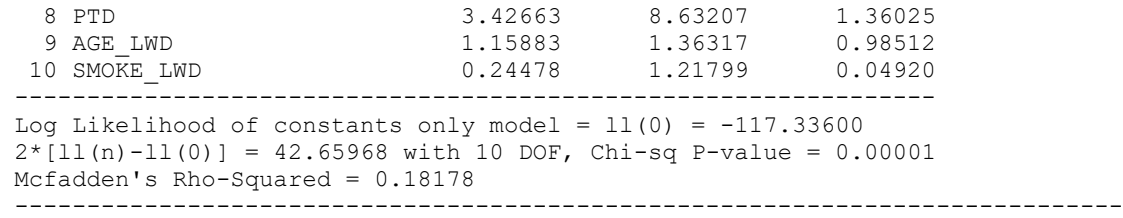

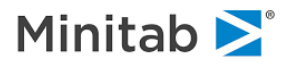

# **Deciles of Risk, Hosmer-Lemeshow, Pearson and Deviance Statistics**

How well does a model fit the data? Are the results unduly influenced by a handful of unusual observations? These are two of the questions we try to answer with our model assessment tools. Besides the prediction success table and likelihood ratio tests discussed above, the model assessment methods in Logistic Regression include the Pearson Chi-square, deviance and Hosmer-Lemeshow statistics and the deciles of risk table. For instance, consider the "balanced bin" version of the Deciles of Risk table, presented both in the GUI and the classic report:

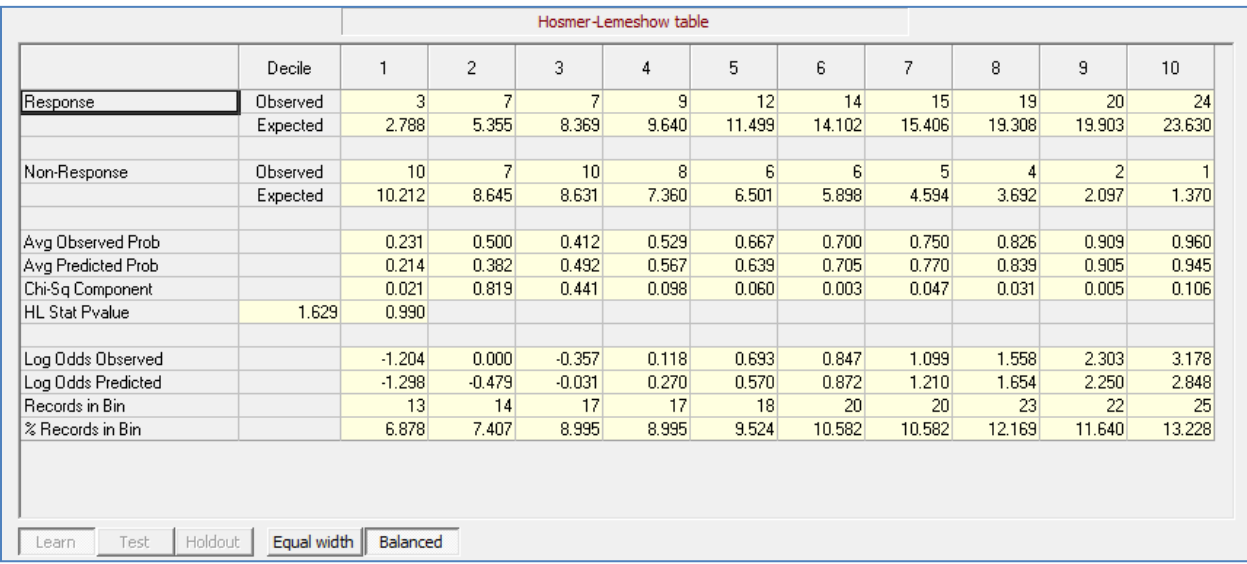

This table is generated by partitioning the sample into ten groups based on the predicted probability of the observations. The row labeled "Prb Cut Point" in the classic output version of the table gives the end points of the cells defining a group. Thus, the first group consists of all observations with predicted probability between zero and 0.33068, the second group covers the interval 0.33068 to 0.44101, and the last group contains observations with predicted probability greater than 0.92576.

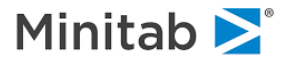

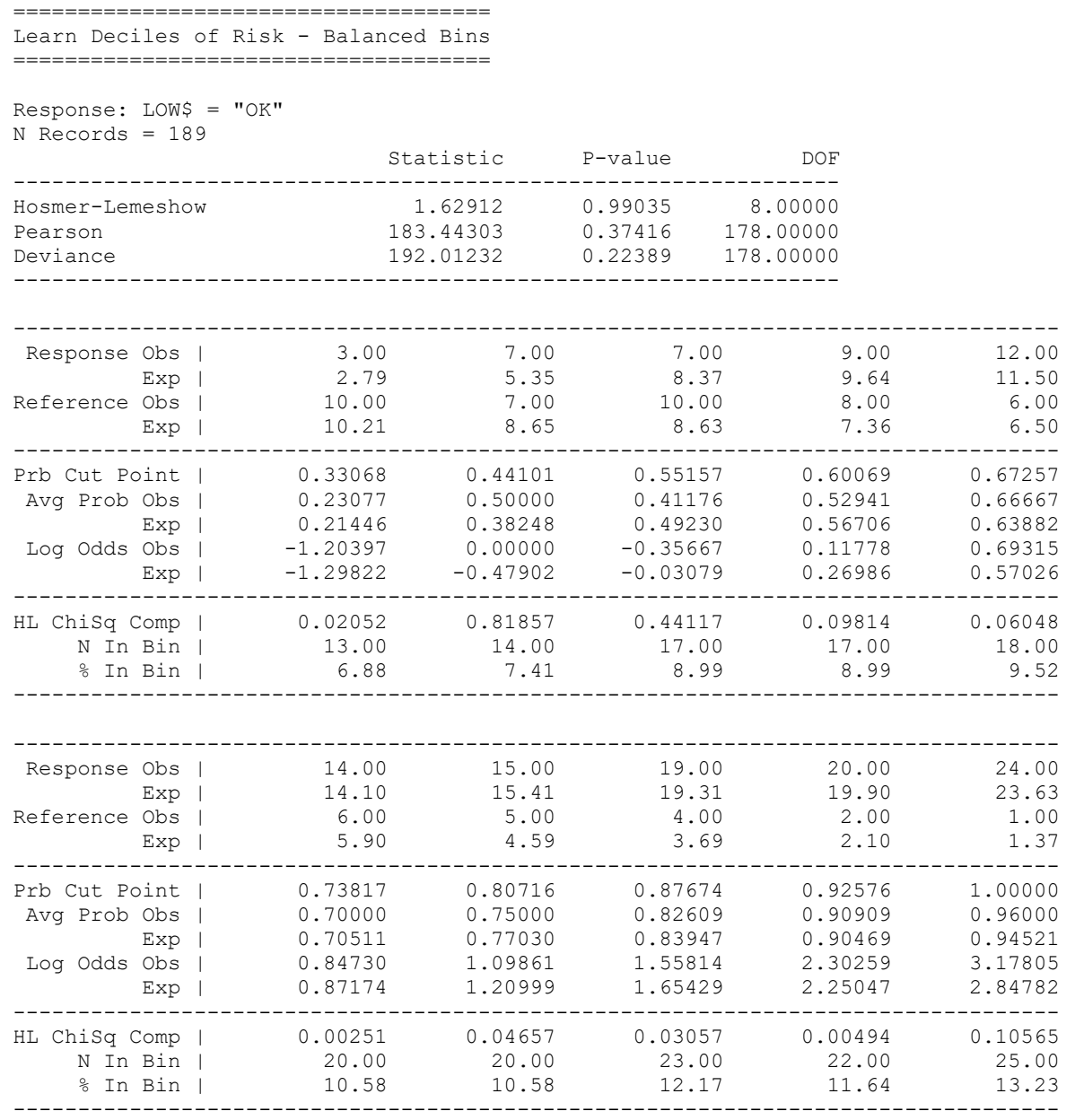

Within each cell we are given a breakdown of the observed and expected occurrences of "Low Weight" (Reference) and "OK" (Response) calculated as in the prediction success table. Expected response are just the sum of the predicted probabilities of response in the cell. From the table it is apparent that observed totals are close to expected totals everywhere, indicating a fairly good fit. This conclusion is borne out by the Hosmer-Lemeshow statistic of 1.62912 which is approximately chi-squared with 8 degrees of freedom. See **H&L** for a discussion of this statistic. It should be noted that the Hosmer-Lemeshow statistic will depend on the binning and that not all statistics programs will use the same binning. Logistic Regression provides an alternative binning in which bins are equally wide (instead of approximately equally populated as shown above). The table also provides the Pearson Chi-square and the sum of squared deviance residuals assuming each observation has a unique covariate pattern.

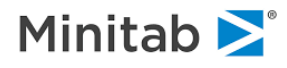

# **Multinomial Logistic Regression**

The multinomial logistic regression is a logistic regression model having a dependent variable with more than two levels (Agresti (1990), Santer and Duffy (1989), Nerlove and Press (1973)). Examples of such dependent variables include political preference (Democrat, Republican, Independent), health status (healthy, moderately impaired, seriously impaired), smoking status (current smoker, former smoker, never smoked), and job classification (executive, manager, technical staff, clerical, other). Outside of the difference in the number of levels of the dependent variable, the multinomial logistic regression is very similar to the binary logistic regression and most of the previously discussed tools of interpretation, analysis, and model selection can be applied. In fact, the polytomous unordered logistic regression we discuss here is essentially a combination of several binary logistic regressions estimated simultaneously (Begg and Gray (1984)). We use the term polytomous to differentiate this model from the conditional logistic regression and discrete choice models available in separate software from Salford Systems.

There are important differences between binary and multinomial models however. Chiefly, the multinomial output is more complicated than that of the binary model, and care must be taken in the interpretation of the results. Fortunately, Logistic Regression provides tools which make the task of interpretation much easier. There is also a difference in dependent variable coding. The binary logistic regression dependent variable is normally coded 0 or 1 (but can be any two distinct values), whereas the multinomial dependent is often coded 1,2,...,K (but can be any K distinct values).

We will illustrate multinomial modeling with an example, emphasizing what is new in this context. If you have not already read the section on binary logistic regression, this is a good time to do so.

# **Example**

The data used below have been extracted from the National Longitudinal Survey of Young Men, 1979. Information on 200 individuals is supplied on school enrollment status (NOTENR=1 if not enrolled, 0 otherwise), base-10 log of wage (LW), age, highest completed grade (EDUC), mother's education (MED), father's education (FED), an index of reading material available in the home (CULTURE=1 for least, 3 for most), mean income of persons in father's occupation in 1960 (FOMY), an IQ measure, a race dummy (BLACK=0 for white), a region dummy (SOUTH=0 for non-South) and the number of siblings (NSIBS). The data appear in the SPM installation files as **NLS.CSV**. We estimate a model to analyze the CULTURE variable, predicting its value with several demographic characteristics. In this example, we ignore the fact that the dependent variable is ordinal and treat it as a nominal variable. (See Agresti (1990) for a discussion of the distinction.)

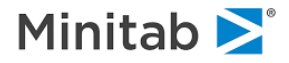

With the **Model Setup** dialog, we indicate the target is CULTURE and that two predictors, MED and FOMY, should be used:

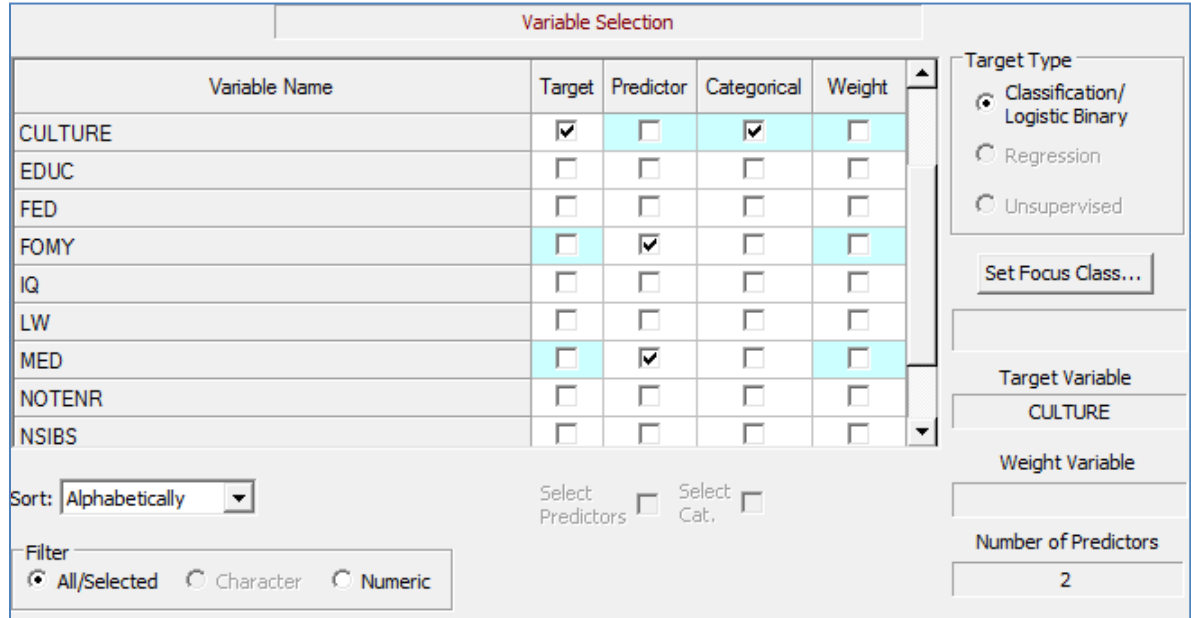

#### or, via commands:

use "nls.csv" model culture category culture keep med, fomy logit go

### The resulting output is:

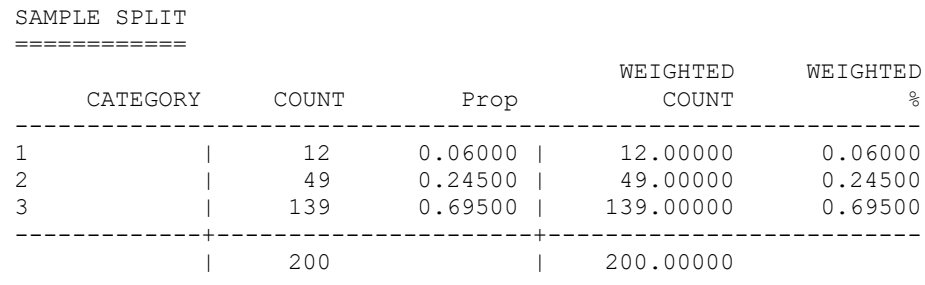

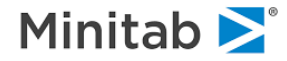

Independent Variable Means

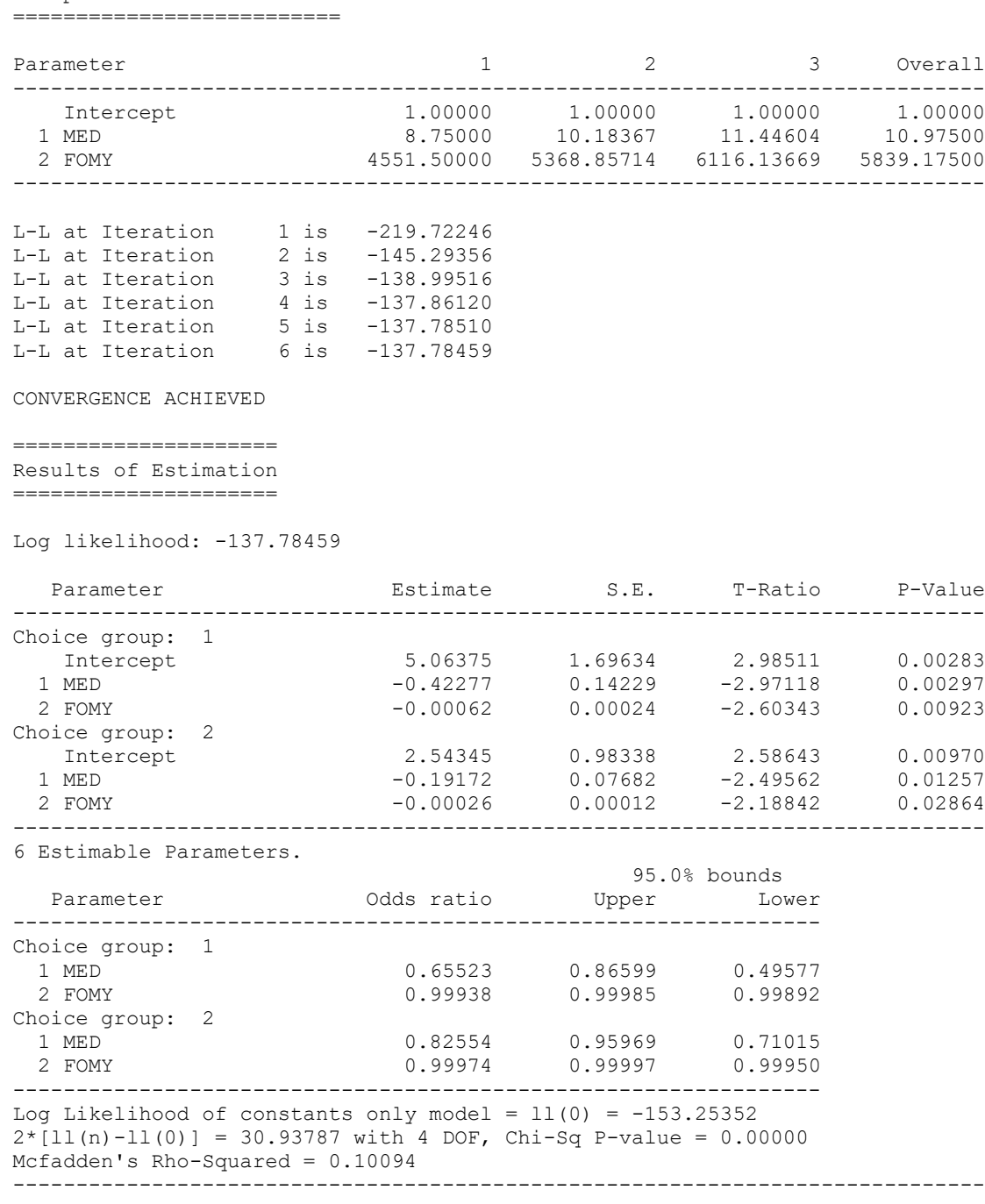

The output begins with a report on the number of records read and retained for analysis, and on some hardware, a report on whether the data in its entirety could fit into RAM for faster processing. This is followed by a frequency table of the dependent variable; both weighted and unweighted counts would be provided if the WEIGHT option had been used. Next an abbreviated history of the optimization process lists the log-likelihood at each iteration, and finally the estimation results are printed.

Note that the regression results consist of two sets of estimates, labeled CHOICE GROUP 1 and CHOICE GROUP 2. It is this multiplicity of parameter estimates that differentiates multinomial from binary logistic regression. If there had been 5 target classes, there would have been four sets of estimates and

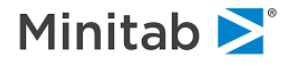

in general there are NClasses - 1 sets of coefficients.

This volume of output provides the challenge to understanding the results. The output is a little more intelligible when you realize that we have really estimated a series of binary logistic regressions simultaneously. The first sub-model consists of the two dependent variable categories 1 and 3 and the second consists of categories 2 and 3. These sub-models always include the highest level of the dependent variable as the reference class and one other level as the response class.

### **Wald Tests**

The coefficient/standard-error ratios ("t-ratios") reported next to each coefficient are a guide to the significance of an individual parameter. But when there are more than two target classes each variable corresponds to more than one parameter. The Wald test table automatically conducts the hypothesis test of dropping all parameters associated with a variable and the degrees of freedom indicates how many parameters were involved. Since in this example each variable generates two coefficients, the Wald tests have two degrees of freedom each. Given the high individual t-ratios it is not surprising that every variable is also significant overall.

Wald Tests on Poly Parameters Across All Choices ================================================

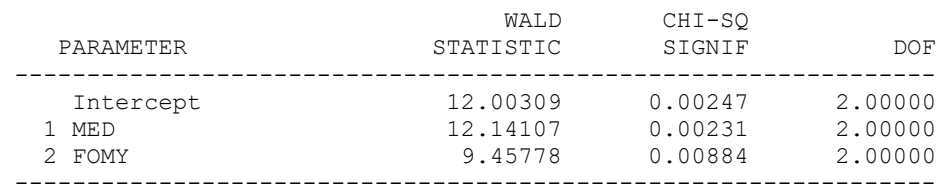

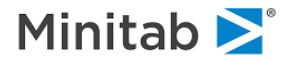

# **Derivative and Means Tables**

To help interpret the results, consider the **derivative and means** tables. (The prediction success table is discussed separately in the next section.)

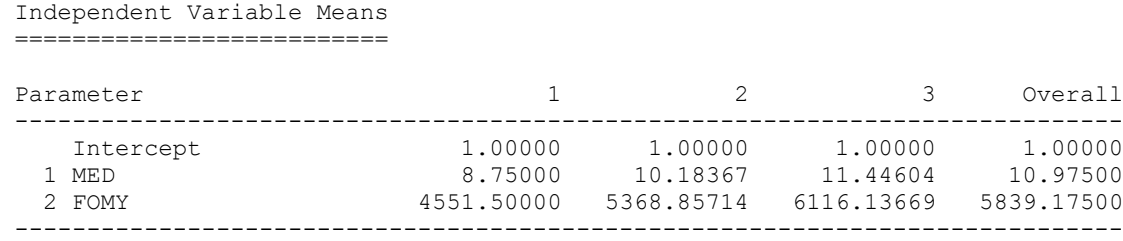

The **Independent Variable Means** table provides means of the independent variables by target class and overall, and can provide some insight into likely outcomes from the regression. We observe that the highest educational and income values are associated with the most reading material in the home.

# **Prediction Success Table**

The LOPTIONS PREDICTION command instructs Logistic Regression to produce the prediction success table (or confusion matrix) which we have already seen in the binary logistic regression. (See Hensher and Johnson (1981), McFadden (1979).) The table will break down the distribution of predicted outcomes by actual choice, with diagonals representing correct predictions and off-diagonals incorrect predictions. For the multinomial model with N target classes, the table will have dimensions N by N with additional marginal results. For our example model, the core table is 3 by 3 and is:

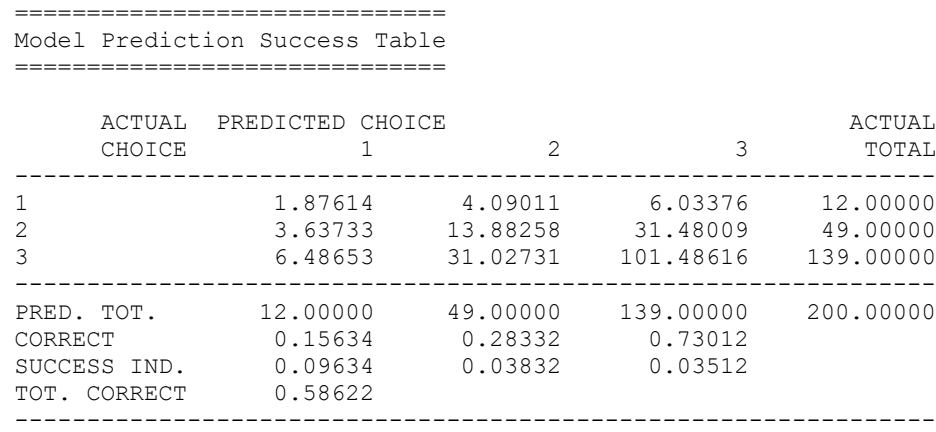

Each row of the table takes all cases having a specific value of the dependent variable and shows how the model allocates those cases across the possible outcomes. Thus in row 1, the twelve cases who actually had CULTURE=1 were distributed by the predictive model as: 1.88 to CULTURE=1, 4.09 to CULTURE=2, and 6.03 to CULTURE=3. These numbers are obtained by summing the predicted probability of being in each category across all the cases with CULTURE actually equal to 1. A similar allocation is provided for every value of the dependent variable.

The prediction success table is also bordered by additional information: row totals are observed sums and column totals are predicted sums and will be equal for any model containing a constant. The CORRECT

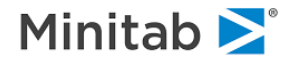

row gives the ratio of the number correctly predicted in a column to the column total. Thus, among cases for which CULTURE=1 the fraction correct is 1.8761/12=.1563, and for CULTURE=3 the ratio is 101.4862/139=.7301. The total correct (TOT. CORRECT) gives the fraction correctly predicted overall and is computed as the sum CORRECT in each column divided by the table total. This is  $(1.8761 +$ 13.8862 + 101.4862)/200 =.5862. Finally, the success index measures the gain the model exhibits in number correctly predicted in each column over a purely random model (a model with just a constant.) A purely random model would assign the same probabilities of the three outcomes to each case, as illustrated below:

Random Probability Model Success Index = Predicted Sample Fraction CORRECT - Random Predicted PROB (CULTURE=1) =  $12/200 = .0600$  .1558 - .0600 = .0958 PROB (CULTURE=2) = 49/200 = .2450 .2830 - .2450 = .0380 PROB (CULTURE=3) =  $139/200 = .6950$  .7298 - .6950 = .0348

Thus, the smaller the success index in each column the poorer the performance of the model, and the index can even be negative. Normally one prediction success table is produced for each model estimated. However, if the data has been separated into learning, test and/or holdout samples a separate prediction success table will be produced for each portion of the data. This can provide a clear picture of the strengths and weaknesses of the model when applied to fresh data.

# **Classification Tables**

Classification tables are similar to prediction success tables except that predicted **choices** are added into the table instead of predicted **probabilities**. Predicted choice is the choice with the highest probability. Mathematically, the classification table is a prediction success table with the predicted probabilities changed, setting the highest probability of each case to one and the other probabilities to zero.

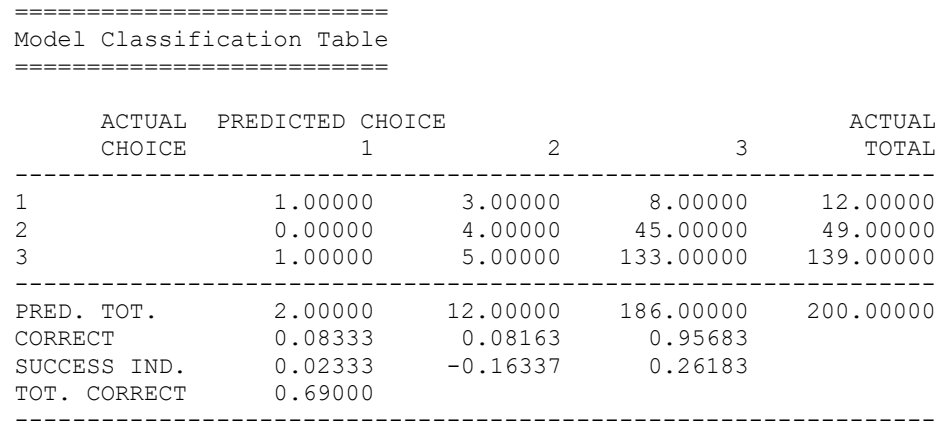

In the absence of fractional case weighting, each cell of the main table will contain an integer instead of a real number. All other quantities are computed as they would be for the prediction success table. In our judgment the classification table is not as good a diagnostic tool as the prediction success table. The option is included primarily for the binary logistic regression to provide comparability with results reported in the literature.

# **Saving Predicted Probabilities**

In the Logistic Regression model, the predicted values of the model are probabilities for each level of the

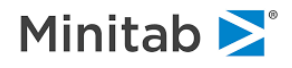

dependent variable. If you wish to save these predictions you may issue a SAVE command **prior** to the LOGIT GO command. For the multinomial Logistic Regression, this will produce a dataset with the variables PROB(1) through PROB(NClasses), while for the binary logistic regression only the probability of the response PROB (without a subscript) is saved.

For example, the following commands estimate a model and save probabilities:

```
use "nls.csv"
model culture
category culture
save "predictions.csv"
keep age,iq,educ
idvar fomy
logit go
```
The dataset predictions.csv will contain the predicted probabilities along with variables specified by the IDVAR command. IDVAR can be used to attach one or more identifying variables to each record or any other variable useful for subsequent analysis or merging. The abbreviated output from the above command set is:

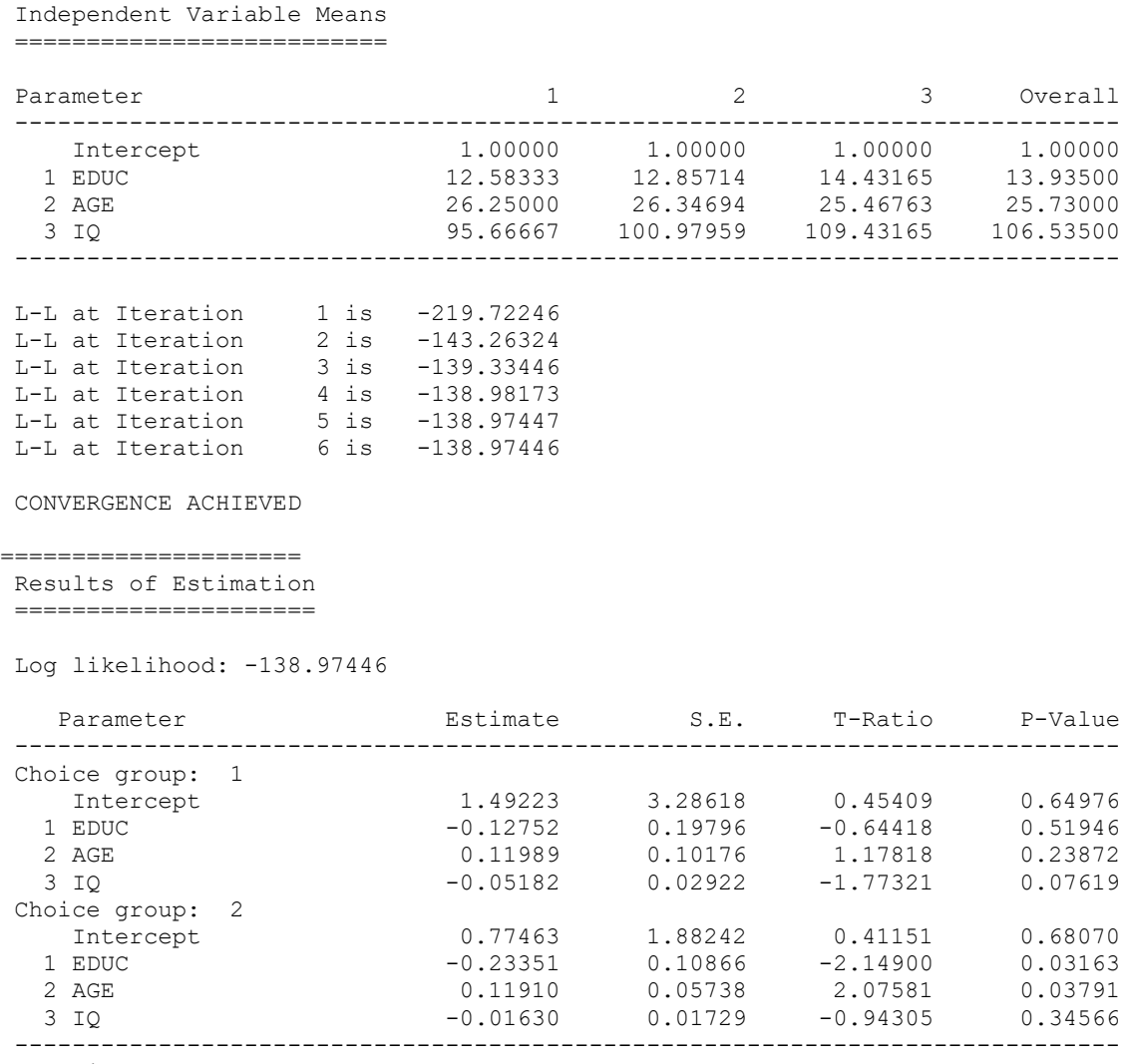

8 Estimable Parameters.

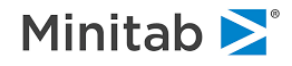

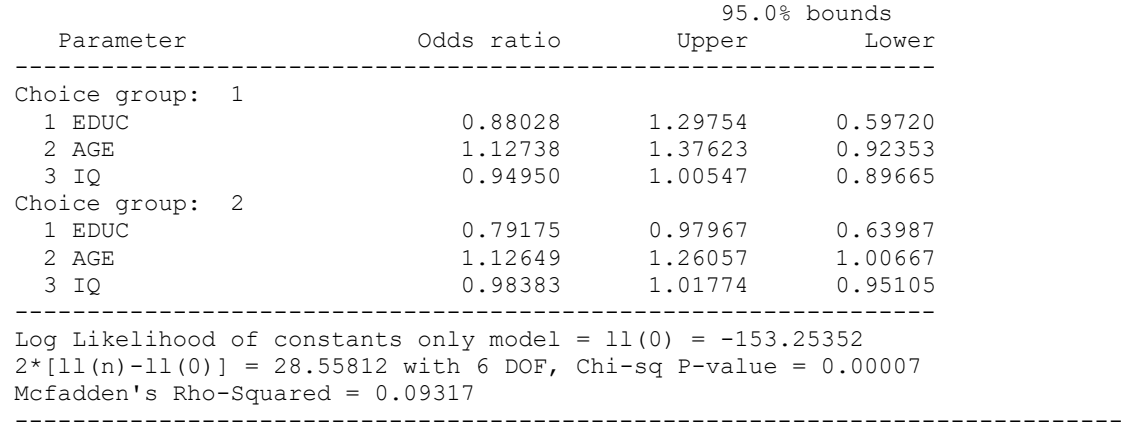

The output dataset, **PREDICTIONS.CSV**, will contain the following data:

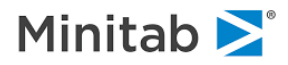

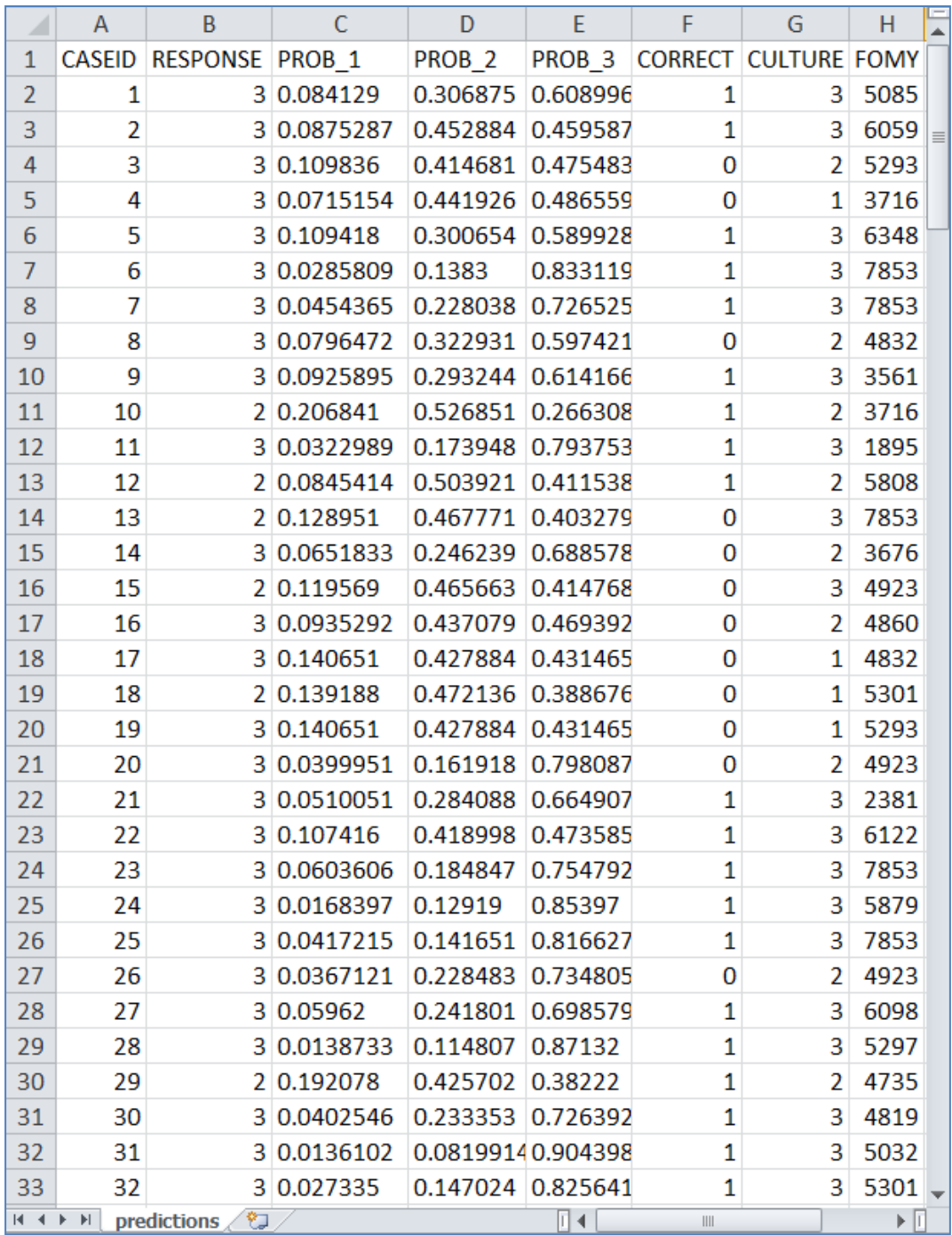

- CASEID is the record number from the original (input) dataset.
- ◆ RESPONSE is the predicted target class.
- PROB\_1,2,3 are the predicted probabilities of the three target classes. Logistic Regression will select the class with the largest predicted probability as the predicted class (RESPONSE column). However, if you wish to assign class weighting, you can develop your own rules for mapping the predicted probabilities to a single predicted class.
- CORRECT is a 0/1 indicator of whether the predicted class matches the observed class.
- CULTURE is the observed class, the dependent variable from the input dataset.

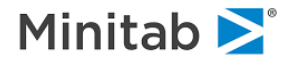

FOMY is the "id variable", which can be used to link this dataset to the original input dataset.

If you wish to have all of the variables on your input dataset present in the output dataset, simply use the /COMPLETE option with the SAVE command:

SAVE "predictions.csv" / COMPLETE

In which case **PREDICTIONS.CSV** will contain many more variables. You could then use this dataset to build a second model, perhaps using the predicted probabilities (or predicted class) as part of the model:

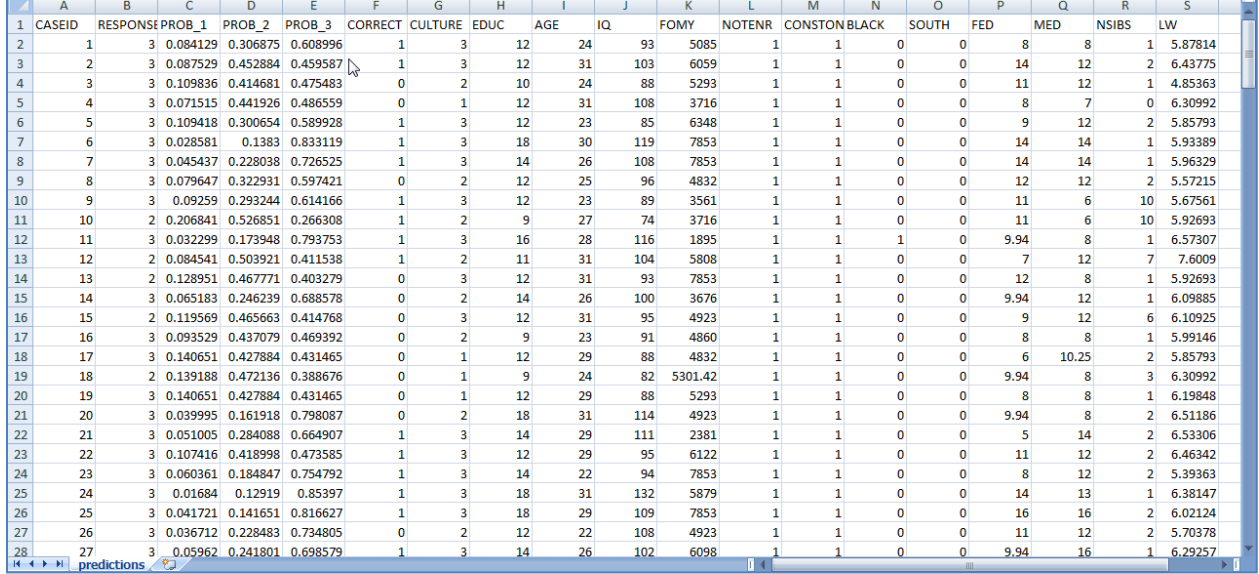

# **Translating a Logistic Regression Model**

You may wish to work with programmatic expressions -- programming language -- that capture the essence of your Logistic Regression model. This is easy, via the Model Translation dialog. Let's continue with the three-class example presented earlier:

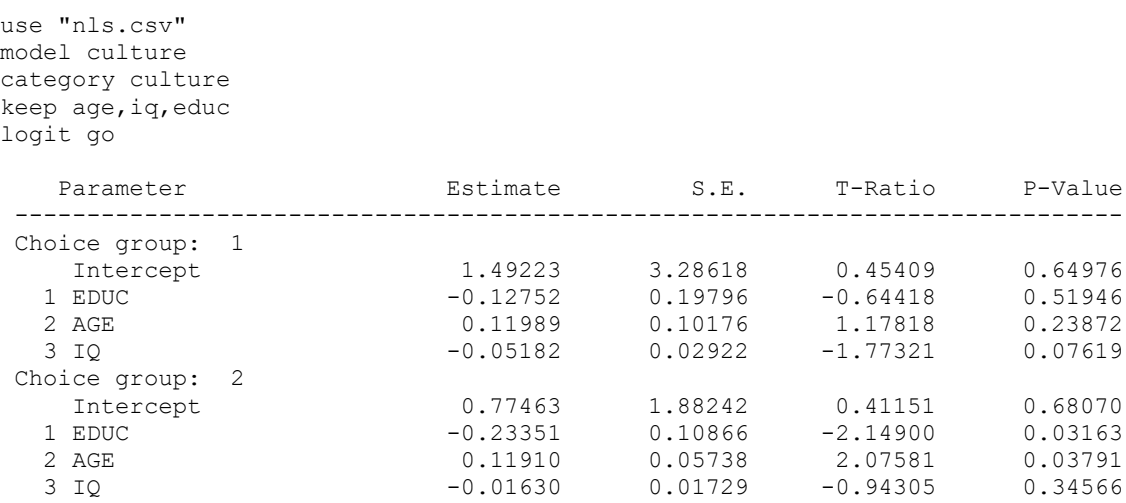

Visiting the **Model Translation** dialog allows us to specify which programming language we wish to use, optionally with the name of the file that will contain the translation:

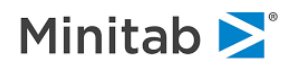

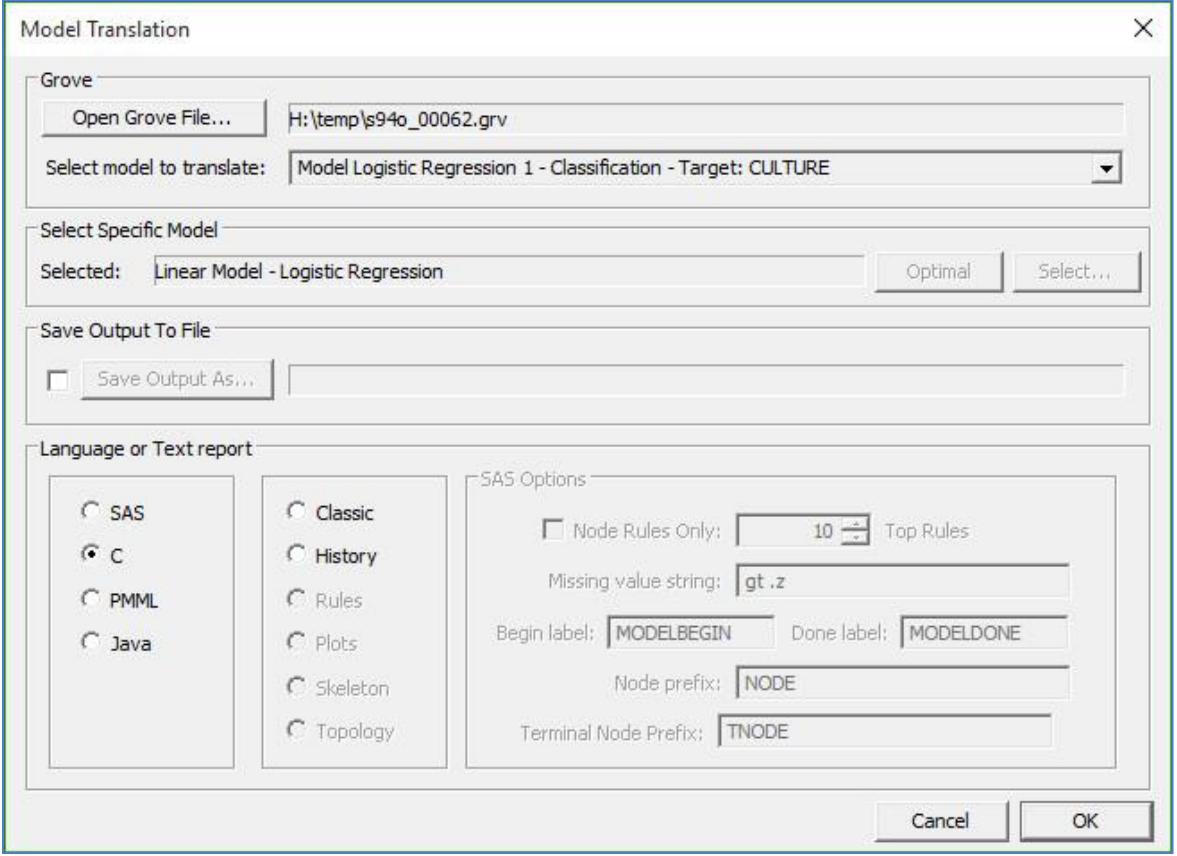

By default, the translation will be presented on screen, but you may request that it be saved to a text file by selecting "**Save Output To File**" on the **Model Translation** dialog. While saving the translation to a text file is particularly helpful for lengthy translations such as CART®, TreeNet® and Random Forests®, Logistic Regression translations are quite simple and you may prefer to work with them on-screen:

```
/* SPM version: 8.0 */
/* Target: CULTURE */
/* Choice Group: CULTURE = 1 * /score 1 = 1.49223 - 0.127519 * EDUC + 0.119895 * AGE - 0.0518165 * IQ;/* Choice Group: CULTURE = 2 \times/
score 2 = 0.77463 - 0.233515 * EDUC + 0.119103 * AGE - 0.0163044 * TQ;\exp\left(\sec 1\right); /* CULTURE = 1 */
\overline{e} = exp(score<sup>-2</sup>); /* CULTURE = 2 */
sum \expbx = 1.0 + \expbx 1 + expbx 2;
prob 1 = \text{exphx} 1 / sum \overline{\text{exphx}}; /* CULTURE = 1 */
prob^{-2} = expbx^{-2} / sum expbx; /* CULTURE = 2 */
prob 3 = 1.0 / sum expbx; /* CULTURE = 3 */
```
Note that the model coefficients lead to two scores for target classes CULTURE=1 and CULTURE=2, while the third target class is "left out". This left out class is characteristic of Logistic Regression models. The expressions are used to produce a score for each of the first two classes, which are then exponentiated and normalized to produce predicted probabilities.

## **Using an Independent Test Sample**

You may have a portion of your data that you wish to reserve as a test sample. In this case, the test

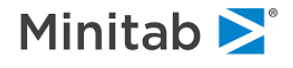

sample records will have no influence on the model estimation, but performance measures for the test sample will be computed and presented alongside comparable measures based on the learning sample. Let's consider a dataset concerning "spam" email named **SPAMBASE.CSV** (or **SPAM.CSV**). The dependent variable SPAM is 1 if an email was considered spam by the research team that assembled the dataset, and 0 if not. In other words, an incoming email that receives a predicted class of 1 is an email with which we would not want to be bothered, while instead we wish to have all the emails that are predicted to be of class 0 reach our inbox. A variety of predictive variables are available on the dataset, and most are used in this example but not explained in detail. In addition, the variable TESTVAR is provided which takes on values 0 and 1. We would like the SPM will treat records with TESTVAR=1 as a test sample, such that they are processed and available for model performance evaluation but are not actually used in the model estimation itself. In this was we not only can see how the model performs in terms of classification performance on the data with which it was built but we can also see how it performs on data the model has never seen before.

The **Model Setup** dialog looks like this, where we identify the target and predictors. In particular, note that the "test separation variable" TESTVAR is not checked as a predictor, which will ensure it is available in the next step to be used to define the test sample.

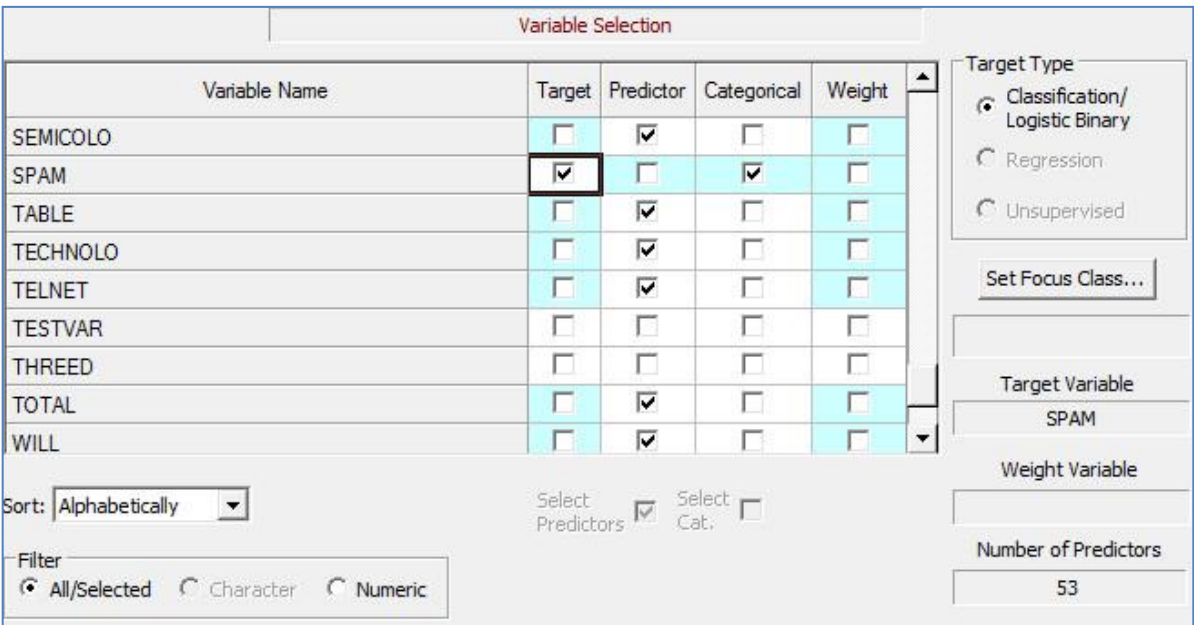

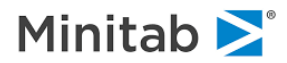

On the **Testing** tab, we are able to select how the test sample is created. We could have the SPM select a random 20% sample, which is often a good choice. But here we will illustrate the use of the "separation variable" TESTVAR:

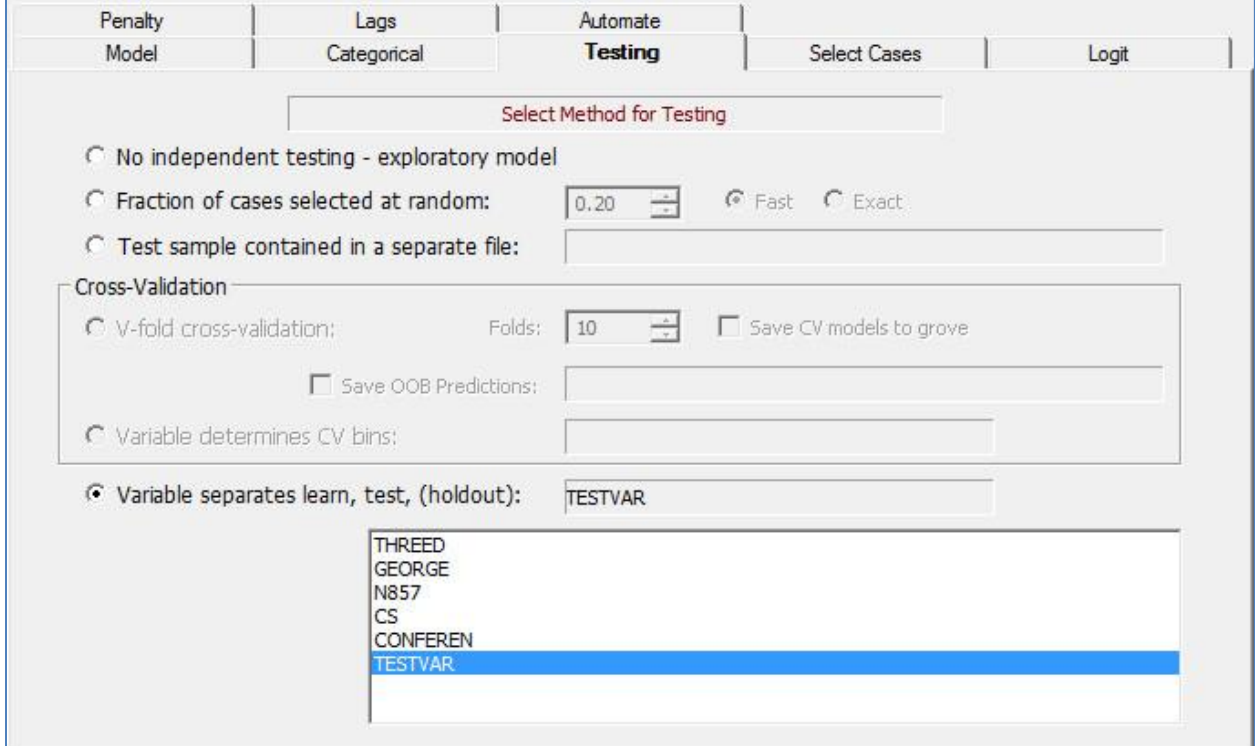

If you prefer to use commands, this example would consist of the following:

```
USE "SPAM.CSV"
MODEL SPAM
KEEP MAKE-ALL, OUR-HPL, N650-TELNET, DATA-DIRECT, MEETING-TABLE, SEMICOLO-TOTAL, 
RANDOM
CATEGORY SPAM
PARTITION SEPVAR=TESTVAR
LOGIT GO
```
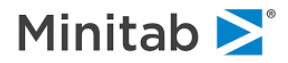

Selecting **START** gets the model estimation going, at which point we can see how the learn and test samples are composed:

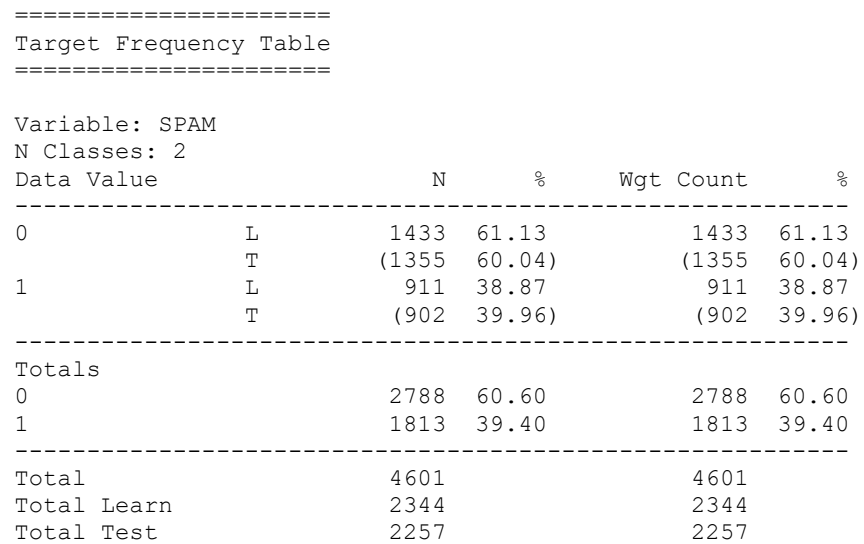

The model is built using only the learn sample (only the first few coefficients are presented below for brevity). We see that many of the coefficients have large t-ratios and p-values near 0.0:

===================== Results of Estimation =====================

Log likelihood: -509.63918

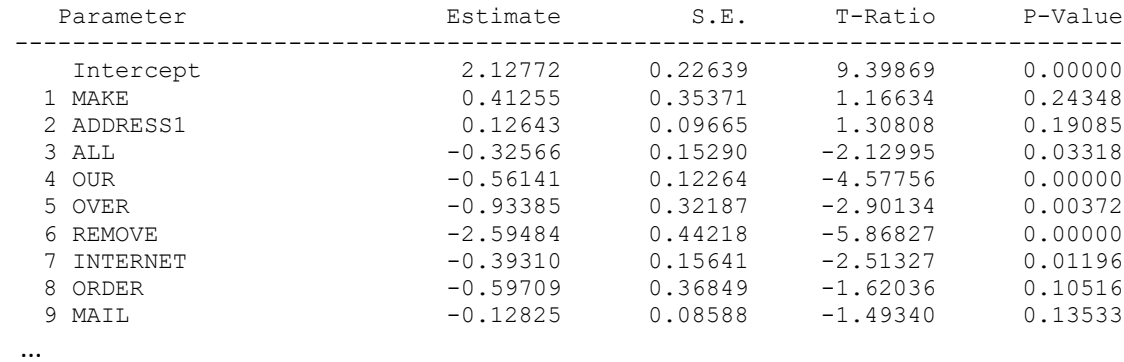

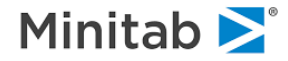

After the model estimation details are reported, performance measures for the model are reported. It is at this point that the test sample becomes important. Performance measures for both the learn and test samples are presented side-by-side, so the analyst can easily see whether the model holds up (or breaks down) on an independent testing sample:

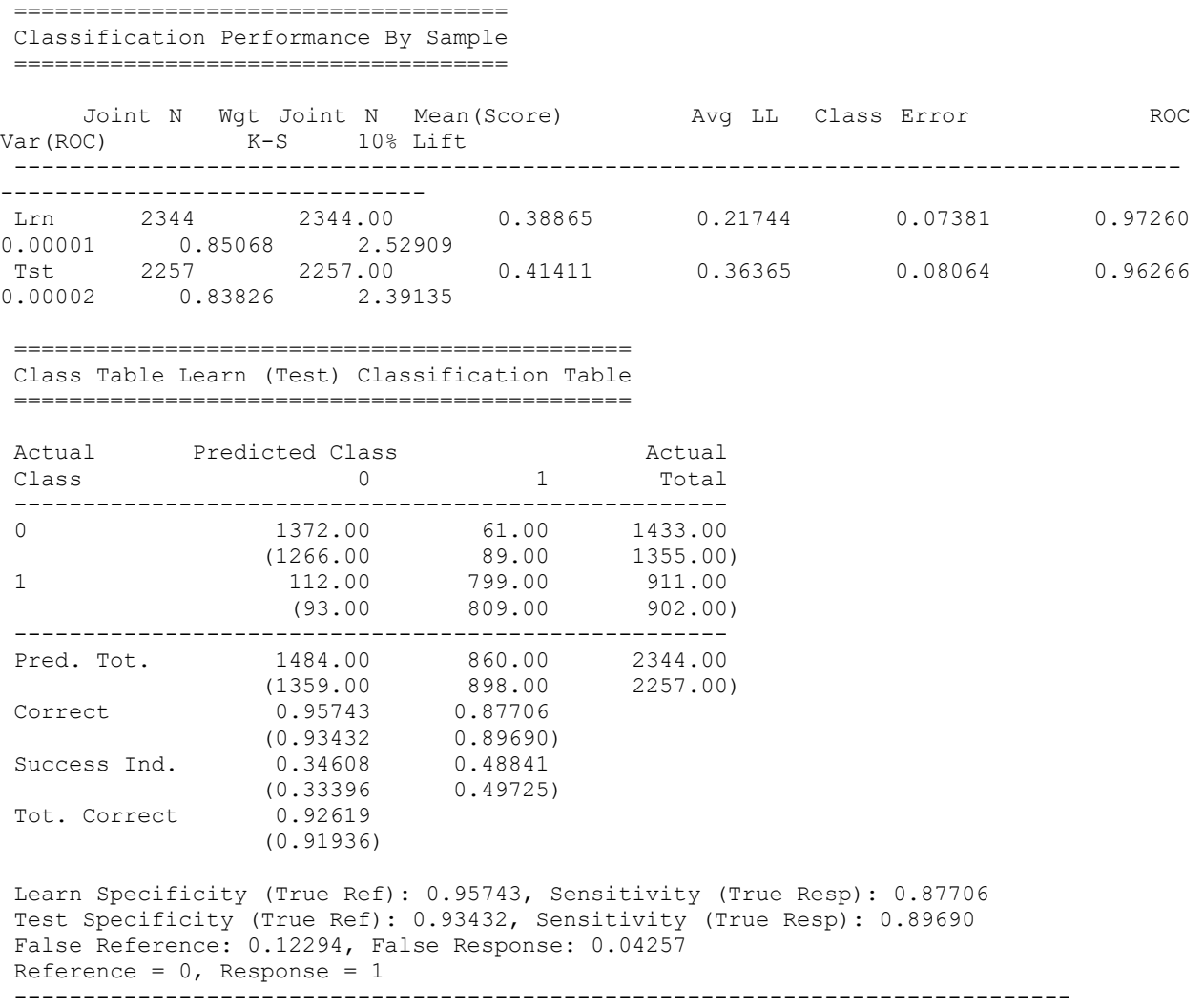

In this example, the classification error is only about one percentage point higher (worse) for the test sample. And from the classification table we can see that the proportion correct and success indices all drop just slightly when moving from the learn sample to the test sample, but the differences are not great. So, if the goal is to commit to a yes/no classification of whether an email is spam or not, this model appears to work relatively well.

On the other hand, we may instead prefer to consider the predicted probability that an email is spam, rather than committing to an actual yes/no prediction. In this case, the goal is to rank order (sort) a group of incoming email by their likelihood of being spam. The ROC and Lift statistics are helpful here. Both of these agree well between learn and test, meaning the model rank orders email nearly as well on new data as it did on the data upon which the model was built. So, if our Logistic Regression model is used to sort incoming email by likelihood of being spam, it appears that actual spam emails would be sorted at or near the "front of the pack" making them relatively easy for our email recipient to identify and remove.

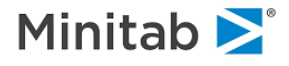